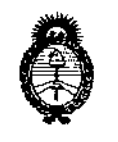

Ministerio de Salud Secretaría de Políticas, Regulación e Institutos  $A.M.M.A.T$ 

DISPOSICIÓN Nº  $13182$ 

## BUENOS AIRES, 0 1 DIC 2016

VISTO el Expediente Nº 1-47-3110-5031-15-1 del Registro de esta Administración Nacional de Medicamentos, Alimentos y Tecnología Médica (ANMAT), y

#### **CONSIDERANDO:**

Que por las presentes actuaciones SIEMENS S.A. solicita se autorice la inscripción en el Registro Productores y Productos de Tecnología Médica (RPPTM) de esta Administración Nacional, de un nuevo producto médico.

Que las actividades de elaboración y comercialización de productos médicos se encuentran contempladas por la Ley 16463, el Decreto 9763/64, y MERCOSUR/GMC/RES. Nº 40/00, incorporada al ordenamiento jurídico nacional por Disposición ANMAT Nº 2318/02 (TO 2004), y normas complementarias.

Que consta la evaluación técnica producida por la Dirección Nacional de Productos Médicos, en la que informa que el producto estudiado reúne los requisitos técnicos que contempla la norma legal vigente, y que los establecimientos declarados demuestran aptítud para la elaboración y el control de calidad del producto cuya inscripción en el Registro se solicita.

 $\mathcal{L}_{\mathcal{A}}$ 

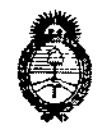

DlSPOSICION N°

## **13182**

┆<br>│

*!Ministerio~ Sa(uá Secretaria áe PQ[íticas, lJ?sgufación e Institutos*  $A.M.M.A.T$ 

**Que corresponde autorizar la inscripción en el RPPTM del producto** médico objeto de la solicitud.

**Que se actúa en virtud de las facultades conferidas por el Decreto N°** 1490/92 Y Decreto N° 101 del 16 de diciembre de 2015.

#### **Por ello;**

## EL ADMINISTRADOR NACIONAL DE LA ADMINISTRACIÓN NACIONAL DE MEDICAMENTOS, ALIMENTOS Y TECNOLOGÍA MÉDICA

#### DISPONE:

**ARTÍCULO 1°,- Autorízase la inscripción en el Registro Nacional de Productores y** Productos de Tecnología Médica (RPPTM) de la Administración Nacional de Medicamentos, Alimentos y Tecnología Médica (ANMAT) del producto médico marca SIEMENS, nombre descriptivo Equipo DE Rayos X Móvil y nombré técnico I **Unidades Radiográficas Móviles, de acuerdo con lo solicitado por SIEMENS S.A., con los Datos Identificatorios Característicos que figuran como AneJo en el Certificado de Autorización e Inscripción en el RPPTM, de la presente DikpoSiCión** y que forma parte integrante de la misma.

**ARTÍCULO 20.- Autorízanse los textos de los proyectos de rótulo/s y de** instrucciones de uso que obran a fojas 192-193 y 194-225 respectivamente.

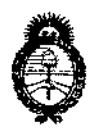

*~inisterioáe Saftuf Secretaria áe Pofíticas, lJ<iaufación e Institutos JI.nóM.}UT*

DlSPOSICION N°

## **13182**

ARTÍCULO 30.- En los rótulos e instrucciones de uso autorizados deberá figurar la leyenda: Autorizado por la ANMAT PM-1074-622, con exclusión de toda otra **leyenda no contemplada en la normativa vigente.**

 $\mathbf{f}$ ARTICULO 40,- La vigencia del Certificado de Autorización mencionado en el 1 **Artículo 10 será por cinco (5) años, a partir de la fecha impresa en el mismp.**

ARTÍCULO 50,- Regístrese, Inscríbase en el Registro Nacional de Productores y **Productos de Tecnología Médica al nuevo producto. Por el Departamento de Mesa de Entrada, notifíquese al interesado, haciéndole entrega de copia autenticada de la presente Disposición, conjuntamente con su Anexo, rótulos e instrucciones de uso autorizados. Gírese a la Dirección de Gestión de Información Técnica a los fines de confeccionar el legajo correspondiente. Cumplido, archívese.**

Expediente Nº 1-47-3110-5031-15-1

DISPOSICIÓN Nº

**13182**

mk

 $\overline{1}$ 

**b**r. Rüberto ledz Subadministrador **Nacional** Á\_N.M.A.T.

## 13182 01 DIC 2016

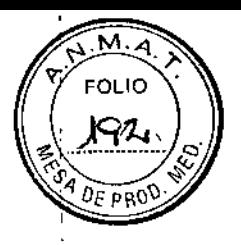

## Anexo 111.8de la Disposición *2318102*

### Rótulo de Mobilett Mira

ý.

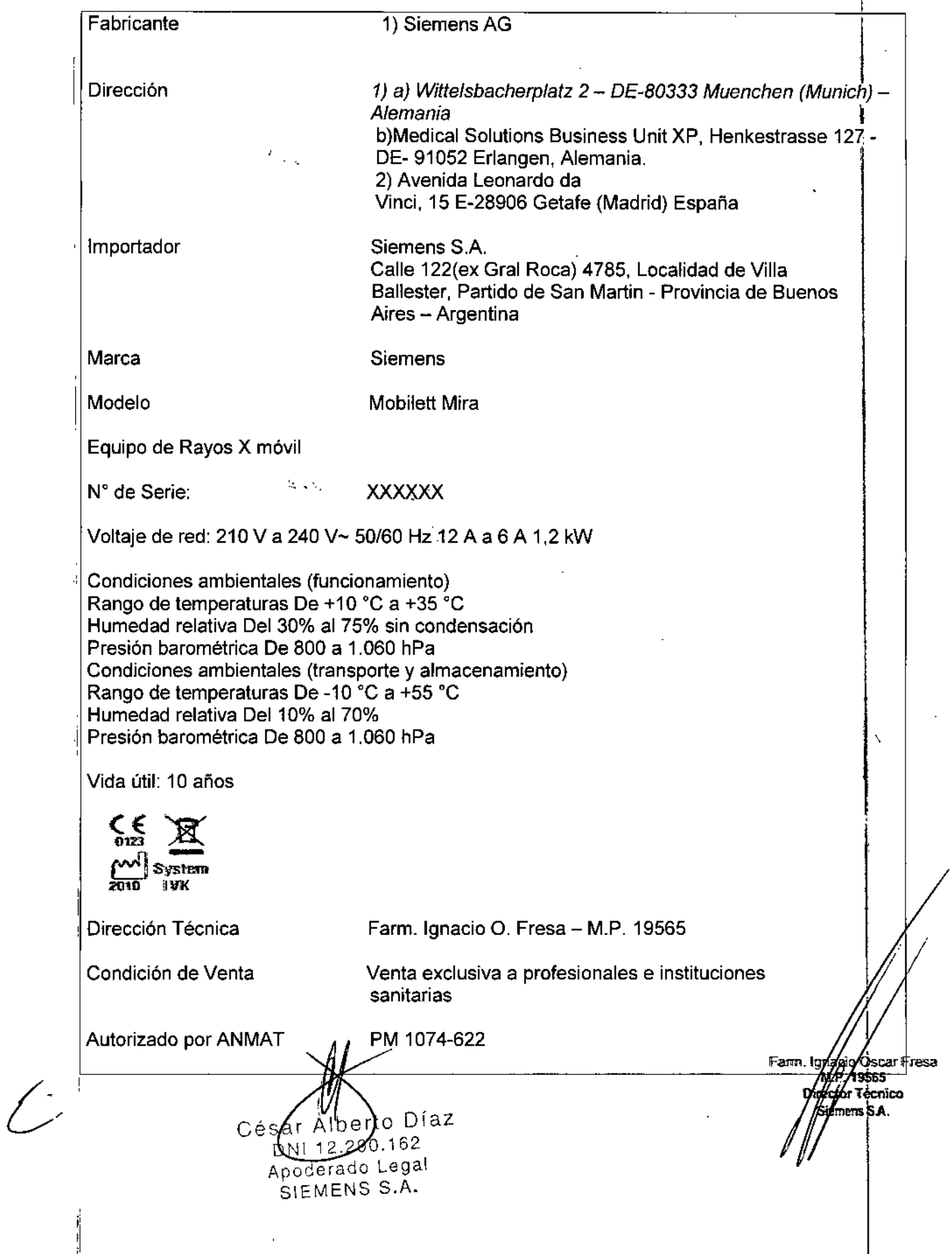

**Rótulo** de Mobilett Mira Max  $\overline{3}$  182

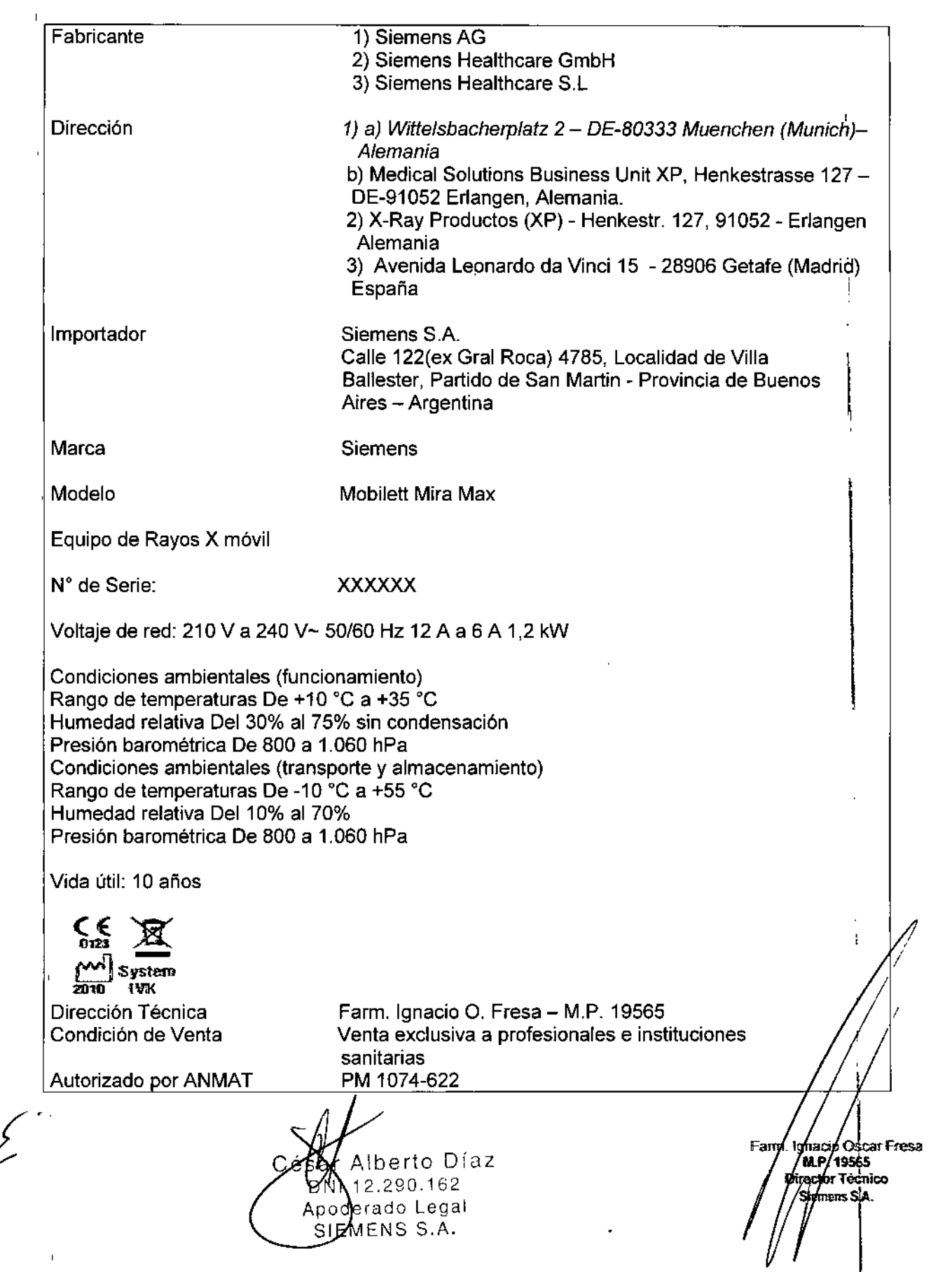

**FOLIC** 192 0F on

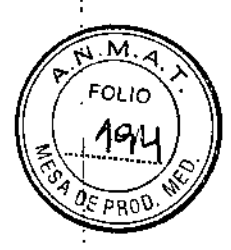

 $\ddot{\cdot}$ 

# Anexo III.B de la Disposición 2318/02 **1316** 1316

#### 3. Instrucciones de Uso.

*3.1 Las indicaciones contempladas en el ítem* 2 *de éste reglamento (Rótulo), salvo las que figuran en los ítem* 2.4 y 2.5

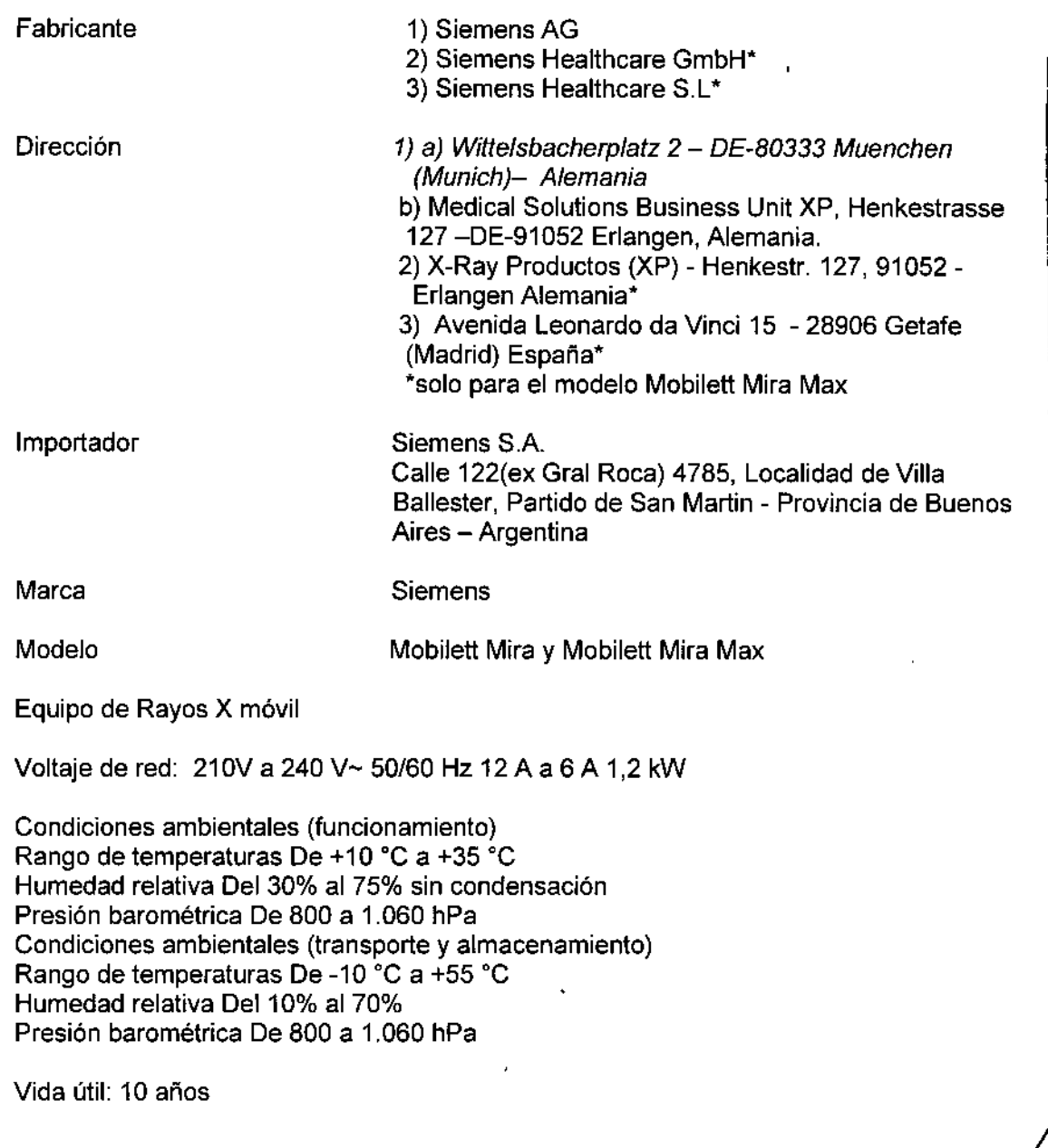

 $\int_{-\infty}^{\infty}$ 

César Alberto Díaz<br>DN1 12.290.162<br>Apoderado Legal<br>SIEMEMERAderinstrucciones

'0 0St:aT Fresa .19555 Técnico  $\mathcal S$ iemens  $\mathcal S$ [A. l de 32

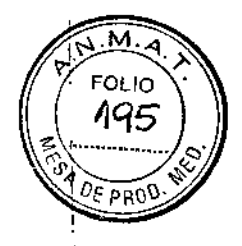

I

∫maci∕Oscar Fresa<br>MLP/19565

**Director Tecnico** 53

 $d$ c 32

ners S.

Farm 1

.<br>gina

• 13182

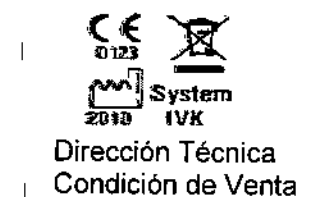

 $\overline{1}$ 

 $\mathbf{I}$ 

Farm. Ignacio O. Fresa - M.P. 19565 Venta exclusiva a profesionales e instituciones sanitarias PM 1074-622

Autorizado por ANMAT

*3.2. Las prestaciones contempladas en el ítem* 3 *del Anexo de la Resolución GMC N° 72/98 que dispone sobre los Requisitos Esenciales de Seguridad* y *Eficacia de los Productos Médicos* y *los posibles efectos secundarios no deseados*

#### *Uso del sistema*

Mobilett Mira y Mobilett Mira Max son un sistema radiográfico móvil diseñado para I ofrecer exposiciones radiográficas libres del paciente, preferiblemente en Unidades de cuidados intensivos (UCI), Departamentos de urgencias (DU) y Quirófanos (QF).

El sistema también puede usarse siempre que el médico necesite formación de imagen radiográfica.

#### , Sistema radiográfico

#### I-Modelos: Mobilett Mira y Mobilett Mira Max:

Vista general del sistema

Las diferencias para el modelo Max se presentan en el detector, que le otorgan una Imejor performance. Ellas son:

-Menor espesor (19 mm, el otro modelo 25 mm) y más liviano (3 kg, el otro modelo 4,8 kg.).

-Imagen de previsualización más rápida (2 seg, el otro modelo 5 seg)

'-Funcionamiento de la batería (3,5 hs, el otro modelo 2 hs)

-Imágenes por ciclo de la batería (525, el otro modelo 180)

~MAXalign, permite mayor movilidad al tubo y al detector, optimizando la cantidad de disparos para obtener la imagen correcta.

Mobilett Mira Max consta de los elementos siguientes:

berto Díaz

 $162.290.162$  $\Delta p \circ d \in \mathbb{M}_{\text{and}}^{\text{Q}}$  alle instrucciones SIEMENS S.A

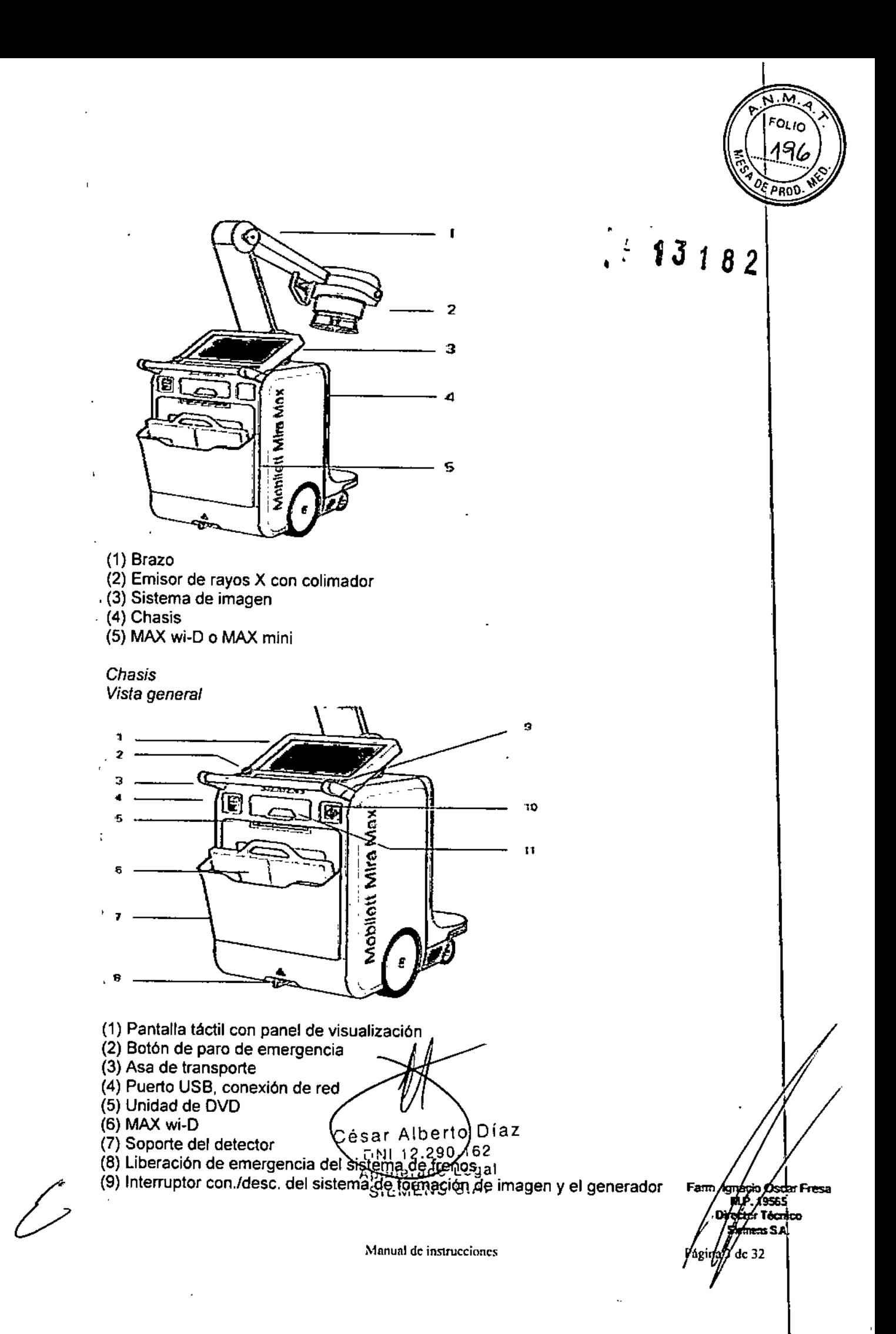

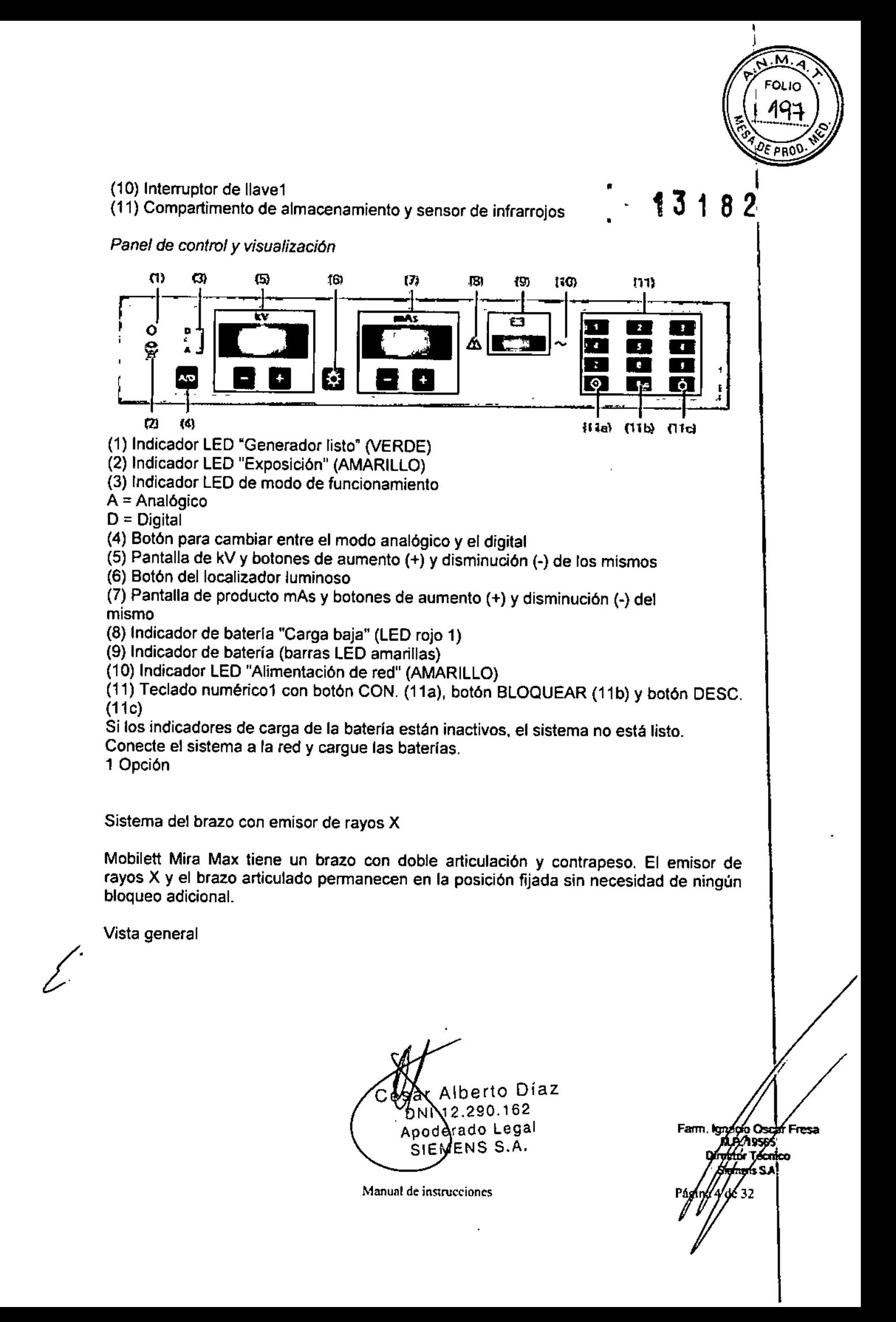

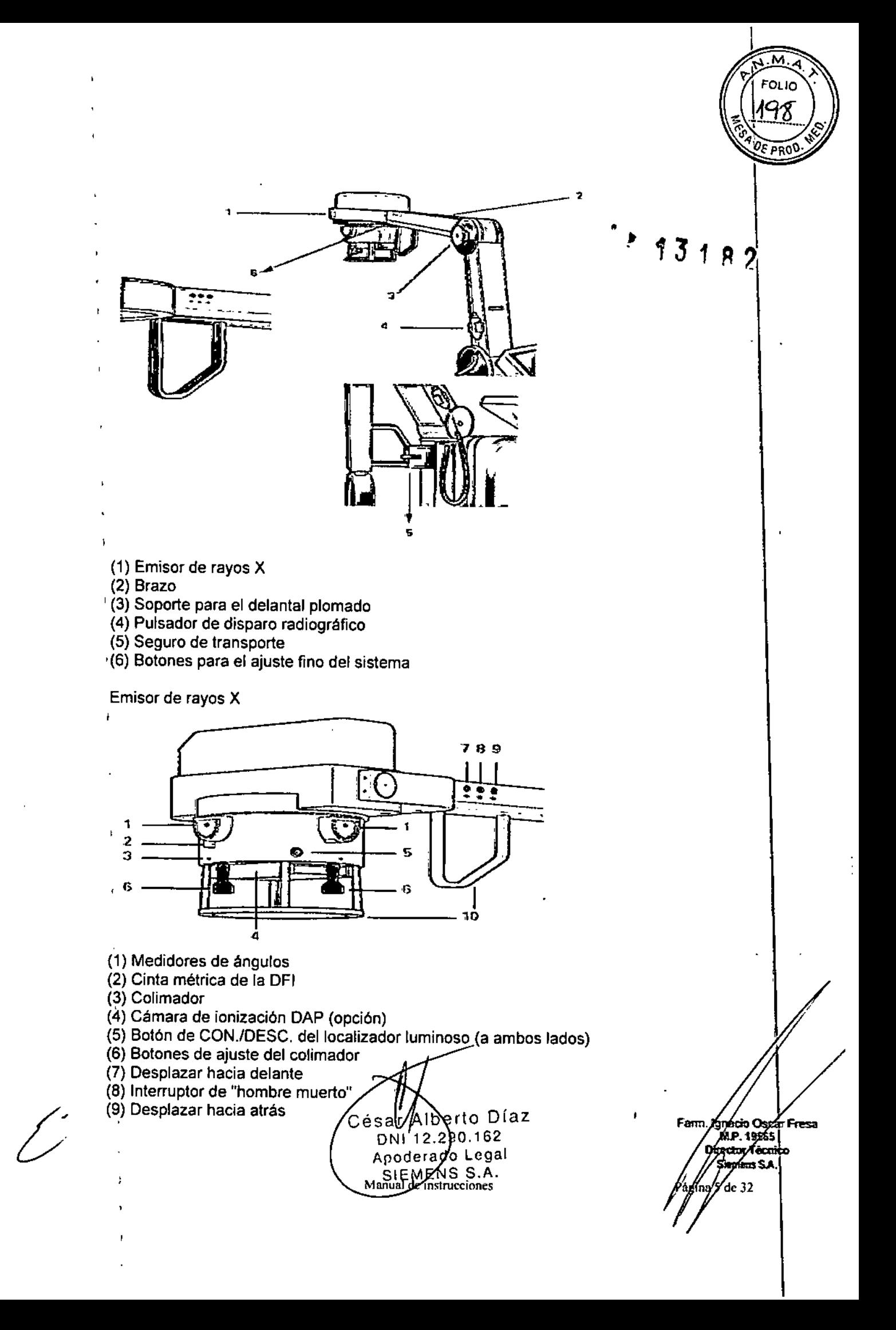

(10) Asas para ajustar el emisor de rayos X y el sistema del brazo

#### **Detector**

 $\mathbf{I}$ 

 $\overline{1}$ 

 $\mathbf{I}$ 

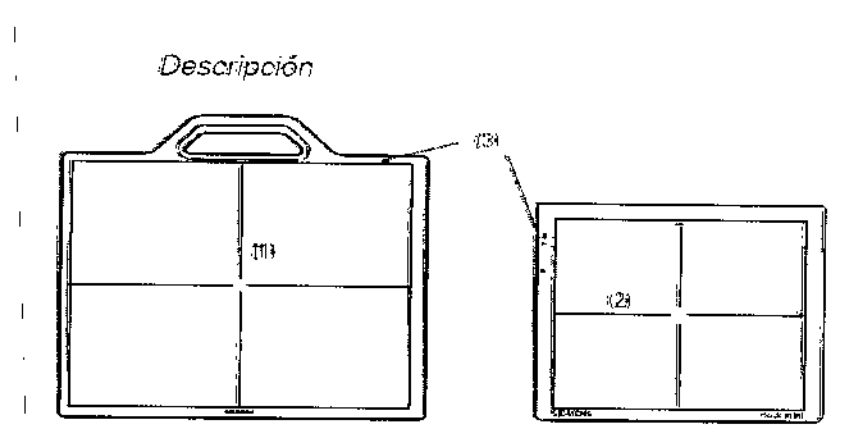

(1) Detector MAX wi-D para exposiciones libres

 $_1$ (2) Detector MAX mini para exposiciones libres

(3) Indicadores del detector

<sup>I</sup> Descripción general

El detector inalámbrico es parte de la cadena de adquisición de imagen digital en un sistema radiológico global. Está provisto de un equipo portátil diseñado para 'aplicaciones móviles.

,Lacomunicación se realiza a través de una interfaz Wi-Fi.

Descripción del detector

MAX wi-D El MAX wi-D tiene un asa en la carcasa para un fácil manejo, indicadores LED del estado interno y un conector para servicio. La parte posterior (con respecto al array sensible activo) incluye contactos eléctricos para recargar fa batería reemplazable. ,

Manejo y configuración de la WLAN Introducción ,

 $\mathbf{t}$ 

Alberto Díaz  $DNI$  2.290.162 Apoderado Legal SIZMENS S.A. instrucciones Mànual de

yhacio Oscar Fresa<br>M.G. 19565 Fam Io i<del>ngGlof</del> Técnico fnans S.A.  $\det 32$ 

 $\overline{\mathbf{c}}$ 

**DRC** 

ŋ

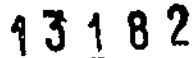

М FOI IO 200 **PRO** 

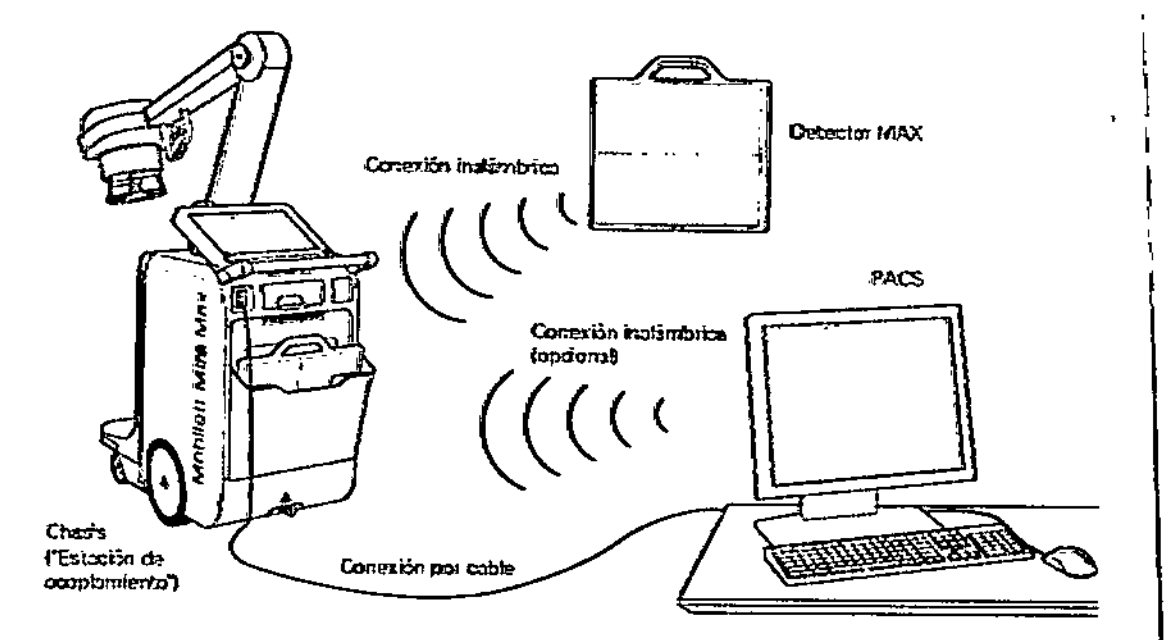

La conexión inalámbrica del detector móvil se establece entre el detector de rayos X y el sistema.

Por lo tanto, la fase de conexión y transferencia inalámbrica no usa la red inalámbrica del hospital (si la hay). Sin embargo, deben tomarse algunas precauciones para que ambas coexistan sin interferencias.

#### Propiedades de la conexión inalámbrica

El sistema utiliza su propio punlo de acceso WLAN, conectado al sistema y al detector de rayos X, como su único cliente.

La comunicación se basa en el estándar de WLAN 802.11. En la mayoría de los países, este estándar permite elegir entre los estándares 11b, g, n (que funcionan a 2,5 GHz) y los estándares 11a, n (que funcionan entre 5 y 6 GHz).

En estos estándares (11a, b, g, n) hay disponibles varios canales (frecuencias). En la ubicación puede seleccionarse el uso de un canal especifico (frecuencia). Sin embargo, los canales disponibles dependen de las normas y disposiciones legales del pafs en que se haya instalado el sistema (detector inalámbrico de Mobilett Mira Max). La conexión inalámbrica está codificada. Para ello se aplica el estándar WPA2, ampliamente usado y muy seguro.

El técnico de mantenimiento de Siemens puede configurar el estándar (11a, g, n) y el canal mediante el SW de mantenimiento instalado en el FLC (sistema de formación de imagen). Para obtener una lista de los canales disponibles en el país, contacte con el jefe de proyecto o el representante de ventas de Siemens.

Para Mobilett Mira Max se han aprobado los siguientes accesorios:

¿"

perto Díaz 290.162 Apoderado Legal SIEMENS S.A.

ácio Oxicad Fresa Fan t m (ADP. 19565 **Técnico** żъ. **Hens S.A.** de 32

Manual de instrucciones

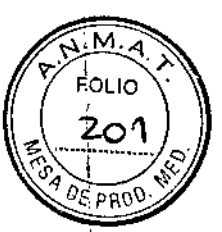

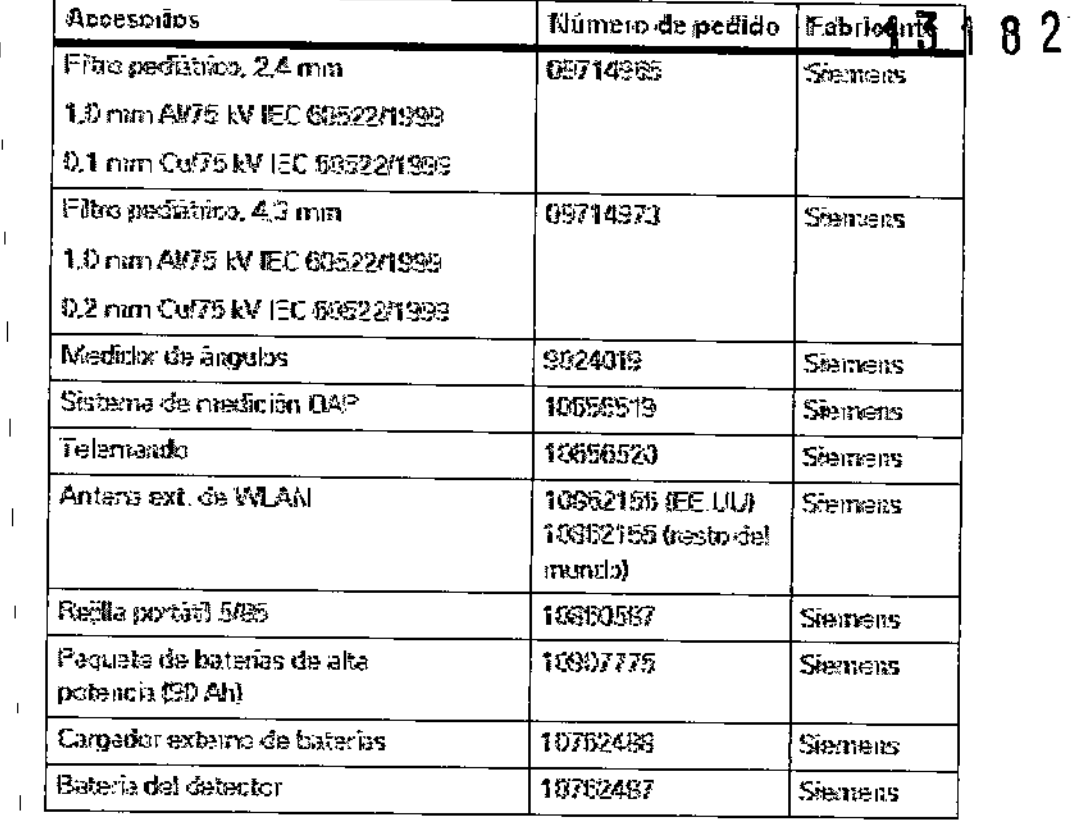

#### Filtros pediátricos

 $\overline{1}$ 

 $\mathbf{I}$ 

 $\overline{\phantom{a}}$ 

Los filtros pediátricos son filtros PMMA plomados transparentes usados para reducir la<br>dosis de rayos X en los exámenes de niños y, si es necesario, de adultos. Están disponibles con grosores de 2,4 mm y 4,3 mm y se insertan en los rieles del colimador.

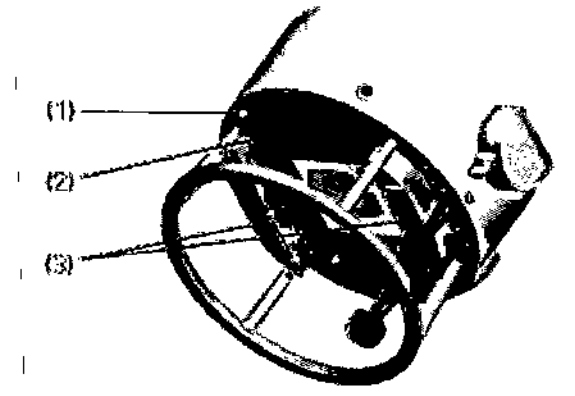

- (1) Mando de bloqueo para asegurar el filtro
- (2) Filtro insertado

 $\overline{1}$ 

 $\overline{\phantom{a}}$ 

 $\overline{\phantom{a}}$ 

 $\overline{1}$ 

- (3) Rieles del colimador
- Los filtros no influyen en los resultados de los exámenes de rutina.

Medidor de ángulos

Aberto Díaz  $\sqrt{112}$  290.162 D Apodergdo Legal Manual de instrucciones

m. Ignacio Óscar Fresa<br>| M.P. 19565 |<br>| Difector Técnico Siemens S.A. Pagipa 8 de 32

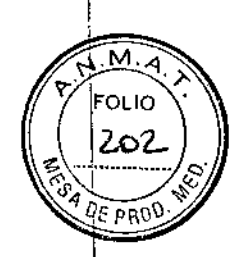

13182

El medidor de ángulos se usa para el ajuste fino de la posición del emisor de rayos X durante el examen.

 $\overline{1}$ 

Sistema de medición DAP (Opción)  $\mathsf I$ Panel de visualización y control  $\mathfrak{p}\mathbb{G}\mathsf{y}\mathfrak{m}^3$  $\begin{array}{c} \hline \end{array}$  $\left| \right|$  $\overline{1}$  $\mathbf{I}$ j  $\overline{\phantom{a}}$  $\overline{1}$  $\left\langle \cdot \right\rangle$  $(2)$ (1) Pantalla (unidad en µGym2) (2) Botón de prueba (3) Botón de puesta a cero  $\mu$ Gym 2 Cámara de isenzación DAP ١Ņ,  $\mathbf{I}$  $\bar{z}$ N  $\overline{\phantom{a}}$ (1) Conserion de la cérnara de lonización CAP (2) Cântara da baricación DAP Alberto Díaz ésa DNI 12.20.162 Apoderadd Legal SIEMENS S.A.

Manual de instrucciones

m Agnacio Oscar Fresa<br>**M.P. 19565**<br>/ Dipectos Tecnico Siezfrens S.A. /páginges de 32

13182

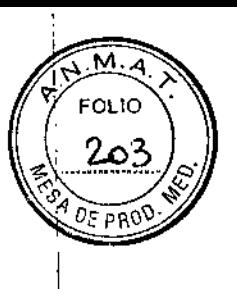

Control remoto (Opción)

 $\overline{1}$ 

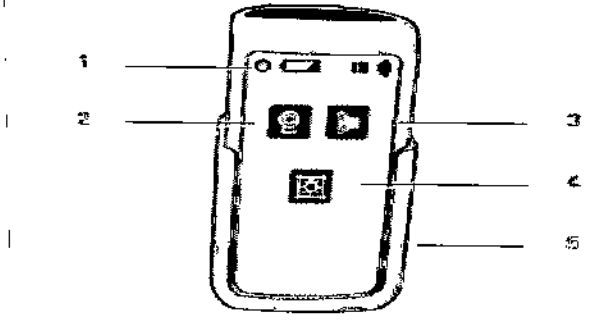

(1) Visualización de la carga de las baterias

1- (2) Preparación de la radiación

(3) Cómo efectuar la exposición

(4) Balón CON./DESC. de la luz del colimador

(5) Receptáculo del telemando

Equipotencial

Mobilett Mira Max puede conectarse a un terminal de tierra mediante el conector , equipotencial situado junto al seguro de transporte. Esto asegura que Mobilett Mira Max tiene el mismo potencial eléctrico que el resto de unidades conectadas al terminal de tierra.

Puede encontrar información sobre la localización del conector equipotencial en la figura de Vista general del sistema ( $\rightarrow$  Registro 3: Descripción del sistema).

#### IFluorospot Compact

El FLUOROSPOT Compact (FLC) es un sistema de formación de imagen digital que permite gestionar, adquirir, visualizar, postprocesar, exponer y archivar imágenes Iradiográficas provenientes de los estudios de pacientes. FLC también permite gestionar las imágenes endoscópicas y ecográficas de esos mismos estudios.

El componente principal de FLUOROSPOT Compact es un PC con el sistema operativo Windows XP@.

, Sólo se requieren conocimientos básicos sobre el manejo de PC y de Windows@ para familiarizarse rápidamente con el manejo del sistema de imagen.

*Capacidades:*

El sistema de formación de imagen ofrece un gran número de funciones de fácil manejo, p. ej.:

e Administración de estudios y apoyo al flujo de trabajo, p. ej. lista de trabajo DICOM (Modality Performed Procedure Step ) y MPPS (Digital Imaging and Communications in Medicine)

 $\mathbb{C}$  Administración de programas de órganos

 $\Box$  Consola de mando integrada del generador

 $\mathring{\mathbb{d}}$  Adquisición y visualización de imágenes

–Imágenes o series DFR<sup>1</sup> y RAD<sup>2</sup> del detector plano (FD) integrado

-Imágenes capturadas con el Gestor de vídeos, p. ej. imágenes ecográficas o endoscópicas

L<sup>3</sup> Postprocesamiento de imágenes

- Funciones de anotación

erto Díaz 290.162 Apoderatio Legal Manual doits the S.A.

 $\sim$ Eresa  $M$   $(19565)$ *Virector Tecnico* Siemens S.A  $P_{\text{Agina}}$  10 de 32

м FOI IO הו

- Funciones gráficas
- Funciones especiales para procesar imágenes RAD
- Funciones para comprobar la calidad de la imagen

O Documentación (vista previa de películas, documentación en película, impresión en papel, informe médico y Envío DICOM)

- [J Archivo o exportación a través de la red, o exportación a CO/OVD/memoria USB
- $1$  DFR = Fluororradiografía digital, escopia y adquisiciones

 $<sup>2</sup>$  RAD = Radiografía</sup>

*Aplicación:*

 $\overline{\phantom{a}}$ 

El sistema de imagen FLUOROSPOT Compact se puede utilizar para una gran variedad de exploraciones radiológicas y urológicas\_

#### Componentes del Sistema:

El sistema digital de imagen FLUOROSPOT Compact consta de los siguientes componentes:

 $^{\rm l}$   $\Box$  PC v electrónica.

O Monitores de imagen (TFT LCO) en la sala de exploración y de mando

- O Monitor de referencia de uso múltiple (TFT LCD) en la sala de exploración
- D Unidad de *CD/DVD*
- ! □ Teclado y ratón

#### Configuración del sistema de imagen:

El sistema de imagen FLUOROSPOT Compact ofrece las siguientes características:

I Registro de paciente

> e DICOM Worklist (HIS/RIS) para la recepción de datos del paciente procedentes de una red clínica, MPPS (incluido en DICOM Worklist)

#### $^\mathrm{I}$ Examen

- O Bucle fluoro (Fluoro Loop)
- O Escopia de alta velocidad
- O Monitores de referencia (TFT LCO) en la sala de exploración y/o de mando
- O CAREPROFILE: colimación sin radiación
- O CAREPOSITION: posicionamiento del paciente sin radiación
- e; CAREVISION: Radioscopia pulsada
- O Adquisición RAO

#### Postprocesado

I

lJ Armonización (000), también online

#### Documentación

- D Grabación en CD/DVD para archivar sus imágenes en varios formatos
- [; Grabación en OVO de secuencias de escopia

E interfaz para almacenar imágenes de escopia y adquisiciones en una grabadora de vídeo

iJ Envío OICOM para transferir imágenes a una red clínica

□ DICOM Print para transferir imágenes a una cámara de copia impresa a trayés de una red clínica

DICOM Query/Retrieve para recuperar imágenes desde una red clínicam ignació Osdar Fresa

Legal S S.A.

*Director Tecnico* Siemens S.

la 11 de 32

• D Informes de dosis DICOM O Impresora de papel Los procesos de transferencia se realizan en un segundo plano.

**General** 

O RemoteAssist (escritorio remoto)

O Seguridad HIPAA. La función HIPAA (Health lnsurance PortabiJity and Accountability Act) ofrece medios para evitar que las personas no autorizadas usen indebidamente el sistema de imagen FLUOROSPOT Compact, los datos y las imágenes del paciente.

•

í

nacio Opóar Fresa **M.P. 18565** Director Tecnico Siemens S.A.

ina 12 de 32

 $131$ 

8

м **FOI IO** 2ه2

#### Pantallas y elementos de mando:

-Puestos de mando

Las funciones del sistema de formación de imagen se pueden manejar desde la sala de mando *y* algunas también desde la sala de exploración:

O Con teclado y ratón en la consola de la sala de mando

O Con el mando manual desde la sala de exploración o de mando

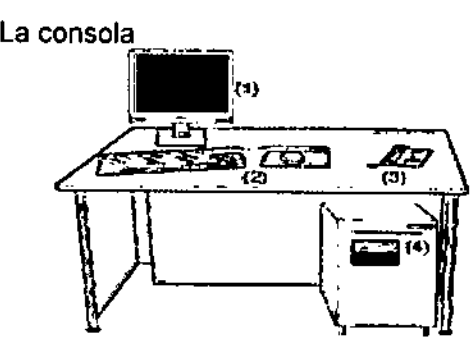

(1) Monitor de imagen (LCO)

(2) Teclado y ratón

(3) Panel de control con mando manual

(4) PC y electrónica con unidad CO/OVD

Teclado

•

El sistema de imagen está equipado con un teclado estándar de PC.<br>"Contractorial de imagen está equipado con un teclado estándar de PC.

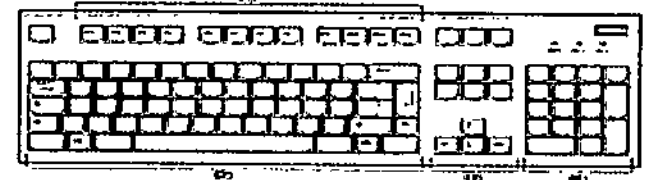

(1) Teclas de función

- (2) Teclado mecanográfico
- (3) Teclas de control del cursor
- (4) Teclado numérico

Las diferencias para el modelo Max se presentan en el detector, que le otorgan una mejor performance. Ellas son:

F -Menor espesor (19 mm, el otro modelo 25 mm) y más liviano (3 kg, el otro modelo 4, kg.).

Mangylaisin Marto Díaz

 $60.162$ Apoderado Legal SIEMENS S.A.

-Imagen de previsualización más rápida (2 seg, el otro modelo'5 seg)

м FOI IO 7ه/

┆<br>┇

Director Técnico Semens S A

 $3$  de 32

, 1J18~

-Funcionamiento de la batería (3,5 hs, el otro modelo 2 hs)

-Imágenes por ciclo de la batería (525, el otro modelo 180)

-MAXalign, permite mayor movilidad al tubo y al detector, optimizando la cantidad de disparos para obtener la imagen correcta.

*3.3. Cuando un producto médico deba instalarse con otros productos médicos* o *conectarse* a *los mismos para funcionar con arreglo* a *su finalidad prevista, debe ser provista de información suficiente sobre sus características para identificar los productos 'médicos que deberán utilizarse* a *fin de tener una combinación segura.*

Interferencia con otros dispositivos

Otros equipos, incluidos los equipos portátiles y fijos de comunicación por RF, pueden interferir en el funcionamiento de los detectores portátiles inalámbricos, aunque cumplan los requisitos de emisiones aplicables.

Esporádicamente se puede interrumpir la transferencia de imagen.

Q 'El operador no debe utilizar otros dispositivos inalámbricos con una banda de frecuencias ISM de 2,4 GHz o 5 GHz cerca del sistema radiográfico Mobilett Mira Max. Q Antes de utilizarlos, compruebe y verifique si los detectores inalámbricos portátiles funcionan correctamente.

El detector portátil crea un campo electromagnético tan alto que provoca interferencias en los dispositivos de reanimación

Ihterferencia con el equipo de reanimación resultando un posible fallo

• Mantenga una distancia de seguridad superior a 90 cm entre el detector portátil y el dispositivo de soporte vital.

Si observa interferencias con otros equipos, aumente la distancia entre los dispositivos que las producen.

Coexistencia con otra conexión inalámbrica

Los dispositivos inalámbricos (p. ej., la red inalámbrica del hospital y el detector móvil del Mobiletl Mira Max) pueden interferirse entre sí si se usan en la misma frecuencia. Esto puede provocar una ralentización o una perturbación de la conexión inalámbrica del detector móvil.

Para evitar tal situación, es necesario investigar los dispositivos inalámbricos que se utilizan en o cerca del Mobilett Mira Max instalado. Probablemente, el contacto para consultas sobre redes y dispositivos inalámbricos en el hospital sea el experto en IT o en redes.

Si hay una red WLAN en el entorno de trabajo, pueden detectarse los canales de los puntos de acceso en las zonas donde se usará Mobilett Mira Max. Las frecuencias en uso (canales, si hay una WLAN) deben comunicarse al jefe de proyecto de Siemens.

O bien, seleccione el canal que va a usar el detector móvil de Mobilett Mira Max e informe del canal (frecuencia) al técnico de mantenimiento o al jefe de proyecto.

Es importante asegurarse de que este canal (frecuencia) no lo utilizarán más tarde otros dispositivos inalámbricos, y de que todos los servicios que vigilen el hospital en busca de actividades WLAN no autorizadas conozcan el sistema.

Distancias de protección recomendadas entre Mobilett Mira Max y los dispositivos portátiles y móviles de telecomunicación mediante RF

Mobilett está diseñado para su uso en un entorno electromagnético en el que las perturbaciones RF estén controladas. El cliente o usuario de Mobilett puede áyután aprobisca Frees

níaz Manual de instruccion 42.29 ΩN  $\rho_{\text{apofler} \atop \text{apofler} \atop \text{orif} \atop \text{apofler} \atop \text{apofler} \atop \text{apofler} \end{bmatrix}$ 

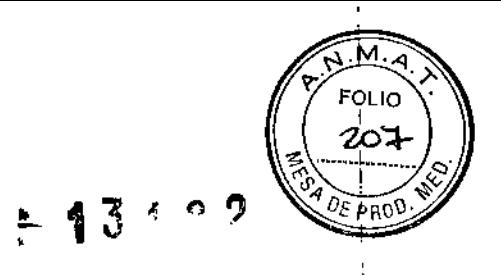

prevenir las interferencias electromagnéticas. Para ello, debe respetar la distancia mínima indicada más abajo (según la potencia máxima nominal de salida de los dispositivos de comunicación) entre Mobilett y los dispositivos portátiles y móviles (transmisores) de telecomunicación por RF.

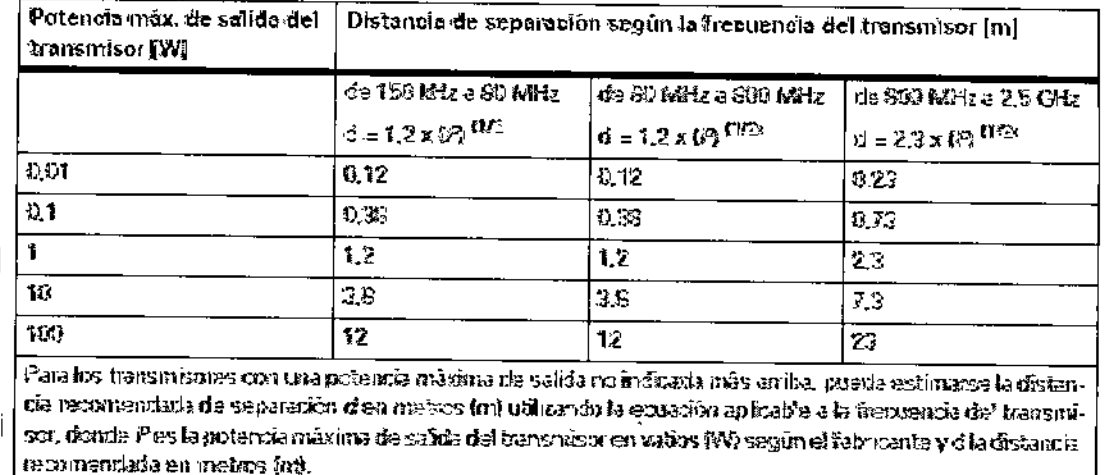

NOTA 1 : A 83 MHz y 903 MHz, se aglica la distancia de separación del rango de frecuencia mayor

NOTA 2: Puede que estas directóres no sean aplicables a todas las situaciones. La propagación efectomagnética se ve afectado por la alisorción y la refiestión en las estructuras, objetos y personas.

3.4. Todas las informaciones que permitan comprobar si el producto médico está bien instalado y pueda funcionar correctamente y con plena seguridad, así como los datos relativos a la naturaleza y frecuencia de las operaciones de mantenimiento y calibrado que haya que efectuar para garantizar permanentemente el buen funcionamiento y la seguridad de los productos médicos

Configuración del código PIN (variante de teclado)

Si el PIN se pierde, olvida o no está disponible, no se podrá usar el sistema. Tendrá que llamar al Servicio Técnico.

◆ Conecte el teclado USB.

 $\overline{1}$ 

◆ Seleccione este icono de la tarjeta de subtareas Servicio de la tarjeta de tareas Paciente.

- Se solicita la contraseña.

 $\blacklozenge$  Para las funciones de mantenimiento del usuario, introduzca la contraseña "admin2" con el teclado y confirme con OK (Aceptar).

- El cliente o el personal técnico pueden cambiar esta contraseña.

Seleccione Tune Up > Local Generator Tools (Ajuste > Herramientas locales del generador).

◆ Seleccione User (Usuario) con la contraseña "U" y pulse "Accept" (Aceptar).

◆ Seleccione Configuration Settings > Reset Password (Ajustes de configuración

- > Restablecer contraseña).
- Aparece el diálogo Configuration (Configuración).
- ◆ Introduzca el PIN actual.

- Si el PIN es correcto, el campo de entrada se volverá verde.

rto Díaz César 0.162 Manual de instrucciones Apóderado Legal EMENS S.A.

Kinació Oscar Fresa<br>M.P. 19565 Dingetor Tecnico Siemens S.A. 14 de 32

 $13182$ 

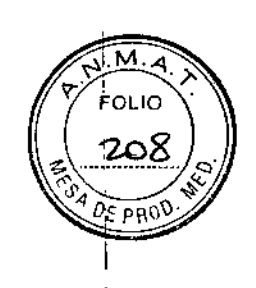

⁄Oscal

reátor Técnico Sferners S.A. **5 de 32** 

- ◆ Introduzca el nuevo PIN dos veces.
- Pulse Exit > Exit > Exit > Logout (Salir> Salir> Salir> Cerrar sesión).

Si la ventana de configuración desaparece en cualquier momento, seleccione "Home" (Inicio) en la barra de título, confirme el mensaje y repita los pasos anteriores.

#### Conexión del sistema completo

Cuando el sistema está conectado a la red eléctrica, se reduce la potencia máxima de los rayos X.

El sistema puede funcionar a su máxima potencia en el modo de batería. En el modo de red eléctrica, es decir, cuando el sistema está conectado a la red eléctrica, la potencia del sistema se reduce automáticamente. En el modo de red eléctrica, las exposiciones radiográficas pueden realizarse incluso si las baterías están descargadas

#### Flujo de trabajo

I

Variante con interruptor de llave

Mobilett Mira Max se conecta y desconecta con el interruptor de llave.

(¡1)Posición DESC. de la llave

(2) Posición CON. de la llave

(3) Posición BLOQUEAR de la llave

 $\blacklozenge$  Inserte la llave y gírela a la posición CON. (2).

- La pantalla de kV del panel de control y visualización muestra MOVER.

- La unidad puede moverse y el interruptor principal del generador y el sistema de formación de imagen está activado.

◆Continúe con "Flujo de trabajo común avanzado" → Página 24.

#### Variante de teclado

Mobilett Mira Max se conecta y desconecta con el teclado numérico del panel de control y $'$ visualización.  $\rightarrow$  Página 5

+Pulse el botón CON. del teclado numérico del panel de control y visualización.

- Las pantallas de kV y mAs del panel de control y visualización muestran CÓDIGO

+Introduzca el PIN de cuatro dígitos.

-1Tras introducir el PIN correcto, la pantalla de kV del panel de control y visualización muestra MOVER.

- La unidad puede moverse y el interruptor principal del generador y el sistema de formación de imagen está activado.

+Continúe con "Flujo de trabajo común avanzado",

Flujo de trabajo común avanzado

+Oesplace la unidad a la ubicación deseada usando el desplazamiento motorizado.

- + Conecte el generador y el sistema de formación de imagen con el botón Conectar.
- ◆Seleccione un paciente en la lista de trabajo.
- +Alinear Mobilett Mira Max.

*t*

+Libere el brazo articulado y levante el emisor de rayos X.

+~Oesplace el detector a la posición deseada.

◆ Ajuste una distancia fuente-imagen adecuada (DFI) utilizando la cinta métrica integrada.

 $\bullet$  Coloque el transportador de ángulos extraíble contra el detector y mida la inclinación del detector. Coloque en posición el emisor de rayos **MLP/19565** 

> César A bato Díaz Manual de instruce $\frac{1}{2}$  1  $\frac{1}{2}$  9  $\frac{1}{162}$ Apoderado Legal NEMENS S.A.

ÉOLIC  $349$ **DO** 

◆ Active el localizador luminoso.

+ Asegúrese de que el campo luminoso sea paralelo a los lados del detector girando Mobilett Mira Max y el colimador como sea necesario.

+ Fije el campo de radiación al tamaño de imagen deseado y seleccione los parámetros de exposición.

 $\biguplus$ Efectúe la exposición.

Cumpla las normas de seguridad contra la radiación ( $\rightarrow$  Página 15).

1 Opción

Carga de las baterías del sistema

+ Conecte el cable de alimentación a la toma de corriente .

.•..Las baterías se cargan automáticamente.

- La unidad se carga siempre cuando está conectada a la red eléctrica, independientemente de si el sistema está o no conectado actualmente.

Asegúrese de que el cable discurra recto por el suelo y no forme ningún bucle.

Carga óptima de las baterías:

Desconecte siempre el sistema cuando termine de usarlo y conéctelo a la red.

Para asegurar una larga vida de .las baterías del sistema, asegúrese de cargarlas completamente al 100% al menos una vez por semana.

Cuando no se use Mobilett Mira Max, asegúrese de situar el interruptor de llave en la posición O (variante con llave) o de desconectarlo completamente con el botón DESC. del teclado numérico (variante con bloqueo numérico).

Indicadores de carga de batería

Los indicadores de carga de la batería se encuentran en el panel de control y visualización  $\rightarrow$  Página 5.

U LED de funcionamiento con *red:* el sistema está conectado a la red eléctrica.

Q 6 barras LED de carga de la batería que muestran el estado de carga actual del sistema.

-: Los LED desplazándose de izquierda a derecha muestran que la unidad se está cargando

Q De 6 a 2 barras: la unidad puede utilizarse sin restricciones.

Q 1 barra: solo queda energía para algunas exposiciones.

◆ Conecte el sistema a la red eléctrica inmediatamente.

- $\n **D**$  barras:
- El LED rojo de advertencia se enciende
- No es posible realizar exposiciones
- Queda poca distancia de desplazamiento
- +'Conecte el sistema a la red eléctrica inmediatamente.
- □ Si se descarga aún más:
- Se muestra Error 225 en el panel de control y visualización.
- El sistema se desconecta completamente.
- El detector situado en el soporte deja de cargarse.
- Todos los LED se apagan.
- +Conecte el sistema a la red eléctrica inmediatamente.

Conexión del sistema de formación de imagen y del generador

- +Pulse el botón "Conectar" de la consola.
- El generador y el sistema de formación de imagen se encienden.
- ◆ Espere a que aparezca en el monitor el programa de aplicación.

Manual de instrucciang Alberto Diaz  $(12.290.962)$ Ap derado Vegal SIEMENS S.A.

Fayn. Igndcjó Oscar Fresa **W.P. 19565 Actor Técnico** emens S.A. .<br>16 de 32

,- Al realizar la conexión, el equipo efectúa una autocomprobación.

- 1- El sistema operativo del PC se inicia.
- Se inicia el programa de aplicación .

•.•Si tiene licencia para HIPAA, aparece la ventana de inicio de sesión.

- Si no tiene licencia para HIPAA, aparece la lista Pacientes prerregistrados.

, ,

Comprobación del funcionamiento y de la seguridad

Para asegurar que Mobilett Mira Max esté listo para el funcionamiento y que todas las funciones de seguridad operen correctamente, se deben realizar comprobaciones regulares de funcionamiento y seguridad. ,

Comprobaciones diarias

Realice una inspección diaria de las funciones y la seguridad

◆ Compruebe si hay fugas de aceite

- Compruebe el funcionamiento de los frenos
- ◆ Compruebe el desplazamiento de la cuba monobloc/brazo

.Compruebe los indicadores de radiación (luminosos, acústicos) durante los rayos X

Antes de realizar el examen

• Compruebe el enchufe de red. Si el enchufe de red está dañado, no utilice Mobiletl Mira Max .

• Compruebe el cable de alimentación. Si el cable de red está dañado, no utilice Mobilett Mira Max.

• Compruebe si hay daños mecánicos (fugas de aceite) en la carcasa de la cuba monobloc.

+ Comprobación visual de las funciones del colimador. Conecte el localizador luminoso y asegúrese de que el campo luminoso pueda ajustarse con los mandos del colimador.

+Compruebe si el indicador de radiación funciona durante la exposición.

+Compruebe si suena la señal acústica de fin de la exposición .

• Asegúrese de que funciona la cinta métrica .

• Compruebe si el emisor de rayos X y el brazo articulado conservan la posición deseada y pueden desplazarse con facilidad.

+Compruebe el correcto funcionamiento del freno de mano/aparcamiento.

Accione el freno.

-lMobilett Mira Max ya no puede desplazarse aplicando una fuerza normal.

Al aplicar más fuerza, es aceptable un ligero movimiento.

• Compruebe si el colimador gira alrededor del eje del haz.

• Para obtener una calidad de imagen óptima, espere hasta que la temperatura del detector esté en el rango adecuado.

• Asegúrese de que la bateria del detector wi-D esté bien cargada o de que esté insertada en la estación de acoplamiento y se esté cargando. ,

Comprobaciones mensuales

Realice las siguientes comprobaciones de seguridad mensualmente:

Etiquetas<br>♦<sup>⊥</sup>Compruebe la legibilidad de las etiquetas especificadas en "Ubicación de las etiquetas de información" .

• Haga que el Servicio de Atención al Cliente de Siemens sustituya las etiquetas dañadas.

Sistema de medición DAP (Opción)

ésa Aberto Díaz  $DN1$   $/290.162$ Manual de instructiones de de la do Legal SHEMENS S.A.

Fann. Ignacio Oscar Fresa Hector Técnico Siemens S.A. Ac 32

м. or to

 $\ell$  PROD

 $4R<sub>2</sub>$ 

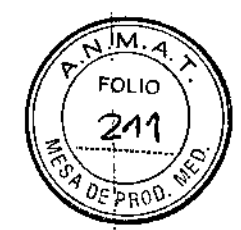

.<br>La prueba visualiza un valor. El valor predeterminado es 100,0 uGym2. Si el valor de la prueba no está entre 80 - 120 µGym2, el sistema debe calibrarse.

Si se usa una cámara de ionización más sensible, el valor estándar será de 10,0 µGym2. El valor de prueba se debe encontrar en el rango de 8 - 12 µGym2.

• Pulse el botón de prueba para realizar una prueba del sistema.

La calibración de la cámara debe comprobarse según las normas y leyes nacionales.

Comprobaciones anuales

Localizador luminoso

Compruebe la precisión del localizador luminoso de la siguiente forma:

+Coloque el detector en el suelo.

+Ajuste el haz central de forma que sea vertical y la DFI a aprox. 100 cm mediante la cinta métrica del colimador .

• Encienda el localizador luminoso y fije un campo luminoso de aprox. 30 x 30 cm mediante los diagramas.

+ Compruebe si el campo luminoso coincide con el perfil marcado en la cubierta del detector.

◆Si el tamaño difiere en más del 20%, llame al Servicio Técnico.

Plan de mantenimiento para la comprobación del sistema

Las pruebas e inspecciones necesarias según las leyes o las normas nacionales, como p. ej. normas DHHS o RóV (pruebas de constancia) no forman parte de las actividades indicadas en este plan de mantenimiento.

Si existen leyes o disposiciones nacionales que especifiquen una comprobación y/o mantenimiento más frecuente, dichas normas deben respetarse.

Solo el personal técnico cualificado debe realizar las tareas de mantenimiento.

Para mantener el sistema en condiciones óptimas se recomienda firmar un contrato de mantenimiento. Si no ha firmado un contrato de mantenimiento, póngase en contacto con el Servicio de Atención al Cliente de Siemens.

Tenga en cuenta la información pertinente de (→ Registro 2: Seguridad, Página 4).

Información general sobre los intervalos de mantenimiento

El mantenimiento inicial de un sistema nuevo se realiza tras 24 meses e incluye todas las actividades de mantenimiento.

Tras este mantenimiento inicial, se realiza una distinción entre dos tipos de mantenimiento:

mantenimiento parcial y mantenimiento completo. El mantenimiento parcial incluye los pasos clave de mantenimiento que deben realizarse cada 12 meses.

El, mantenimiento completo también incluye todos los pasos de mantenimiento realizados durante el mantenimiento parcial. Además, el mantenimiento completo incluye pasos de mantenimiento adicionales que deben realizarse cada 24 meses. Advertencia

Desgaste o fatiga de los materiales del sistema o de los accesorios

Riesgo de lesiones o daños al sistema

◆ Siga las instrucciones de mantenimiento para preservar la seguridad y el buen funcionamiento del sistema.

+Antes del uso, compruebe si los accesorios están desgastados.

Mantenimiento parcial

Los siguientes procedimientos y funciones deben comprobarse cáda 12 meses:

fgnació Oscar Fresa<br>**M.P. 19565** Director Técnico Siemens S.A.  $18$  de 32

 $\frac{1}{2}$ . 290.162 Apoderado Legal LEMENS S.A. eé Manual de instrucciono Ni

erto Díaz

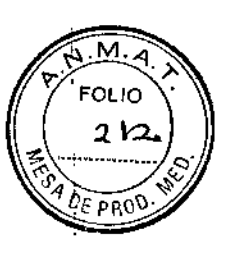

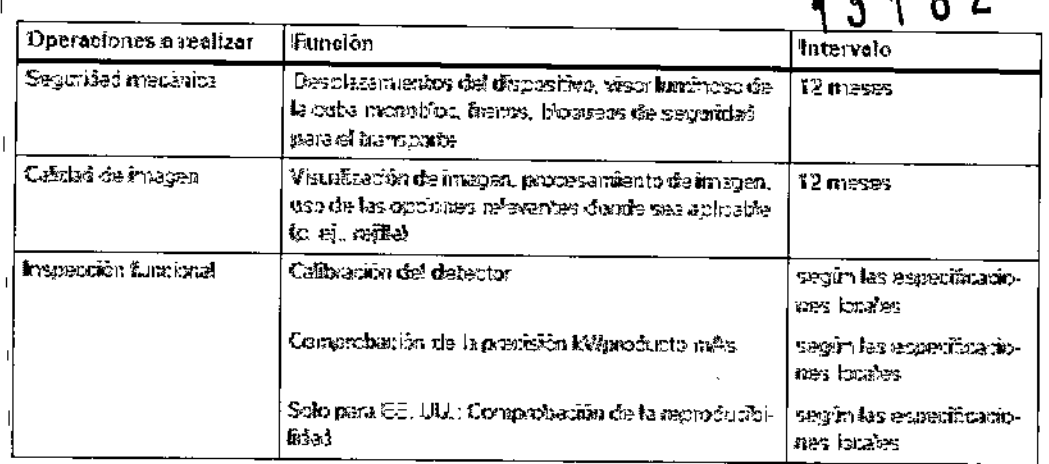

Las funciones in ficultura constitutea los requisitos minimus

#### Mantenimiento completo

Además de los puntos anteriores, los siguientes procedimientos y funciones deben comprobarse cada 24 meses:

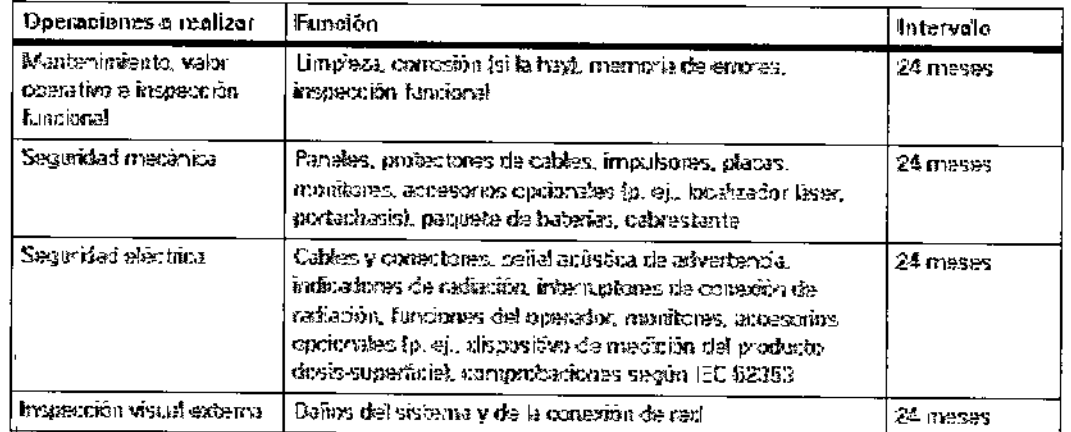

Las foreignes fedicales caratinger les reginites midicas

#### Calibración del detector

La calibración del detector sirve para ajustar la sensibilidad a los rayos X del detector plano.

Cuándo se necesita calibración

El detector debe calibrarse:

D al poner en marcha el sistema por primera vez, inmediatamente después del arranque; un técnico del Servicio Técnico realizará esta calibración

Litras sustituir un detector

□ aprox. una vez cada 24 meses (siga la normativa local)

D'si aparece un mensaje de advertencia que indica que se debe realizar la calibración La calibración del detector debe realizarla el técnico de mantenimiento del hospital. La adquisición no se desactivará si es necesaria una calibración. Se pueden realizar adquisiciones sin calibración, bajo la sola responsabilidad del usuario. La calidad de imagen será potencialmente insuficiente.

Precaución

Parámetros de calibración incorrectos. Calidad de imagen reducida.

Esar Alberto Díaz Le Sal 1920.162 poderado Legal

SIEMENS S.A.

Famy Ignacio Óscar Fresa<br>M.P. 19565 **Offector Técnico** Semens S.A. 9 de 32

 $43192$ •

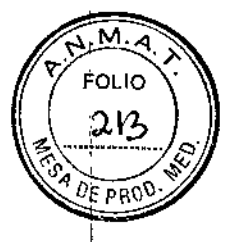

Riesgo de exposición innecesaria a los rayos X debido a parámetros de calibración erróneos.

• Asegúrese de que el detector se vuelva a calibrar cada 24 meses para mantener la calidad de imagen.

Procedimiento de calibración

**Requisitos** 

IDeben cumplirse las siguientes condiciones al realizar la calibración:

Q La sala debe ser segura para efectuar exposiciones radiográficas y no debe utilizarse por otro personal ni por pacientes durante el procedimiento.

I,JDurante la calibración, la temperatura de la sala debe ser aproximadamente la misma que durante las adquisiciones normales. Si no, luego no se obtendrán imágenes de calidad uniforme (temperatura 18° - 28 °C, humedad relativa < 80%).

CI Las baterías del sistema base deben estar completamente cargadas, ya que el procedimiento de calibración se realiza en el modo de batería.

 $\blacksquare$  Se necesita un teclado USB.

el Se necesita un filtro de cobre de 0,6 mm (está en la carpeta de documentación del sistema).

CIEl detector debe calentarse a la temperatura de funcionamiento y sus baterías deben estar completamente cargadas (solo para el detector inalámbrico).

Q La superficie del detector debe estar limpia.

La calibración no puede realizarse hasta que el detector se haya calentado (durante 15 minutos).

*3.5. La información útil para evitar ciertos riesgos relacionados con la implantación del producto médico* N/A

*3.6. La información relativa* a *los riesgos de interferencia recíproca relacionados con la presencia del producto médico en investigaciones* o *tratamientos especificas* Combinación con otros productos/ componentes

Para garantizar la seguridad necesaria sólo se deben utilizar en combinación con el sistema aquellos productos o componentes que hayan sido autorizados expresamente por Siemens AG, Healthcare.

Interfaces

Los accesorios conectados a las interfaces analógica o digital deben estar certificados según los estándares lEC pertinentes.

Ejemplo: IEC.60950-1 para Equipos de tecnología de la información e lEC 60601-1 para Equipos médicos.

Todas las configuraciones deben cumplir además con la versión válida de la norma de sistema lEC 60601-1.

Se considera que cualquier persona que conecte equipo adicional a la conexión de entrada de señal está configurando un sistema médico. Dicha persona es responsable de que el sistema cumpla los requisitos de la versión válida del estándar de sistemas lEC 60601-1.

u,Si tiene dudas, consulte al Servicio Técnico o al representante local.

Cualquier persona que conecte accesorios al equipo médico se considera configuradór/ del sistema y por lo tanto es responsable de que la configuración actual del sistemá

barto Diaz Manual de instruccions PN I DNI 12.29 Legal Derayo 5.A.

м ÉOLIO 214  $0F$  pp(

Famy. Ignació Oscar Fresa M.P. 19565 *Virg*étor Técnico

Siemens S.A.

 $621$  de 32

cumpla las normas pertinentes (por ejemplo, norma del sistema IEC/EN 60601-ff y/u otras normas aplicables).

En caso de duda, consulte al representante local.

Distancias recomendadas de separación entre los equipos portátiles y móviles de telecomunicación por RF y el sistema

El sistema está diseñado para su uso en un entorno electromagnético en el que las perturbaciones RF estén controladas. El cliente o usuario del sistema pueden prevenir las interferencias electromagnéticas manteniendo una distancia mínima entre los equipos portátiles y móviles de comunicación por RF (transmisores) y el sistema, tal como se recomienda más abajo, según la máxima potencia de salida del equipo de comunicaciones.

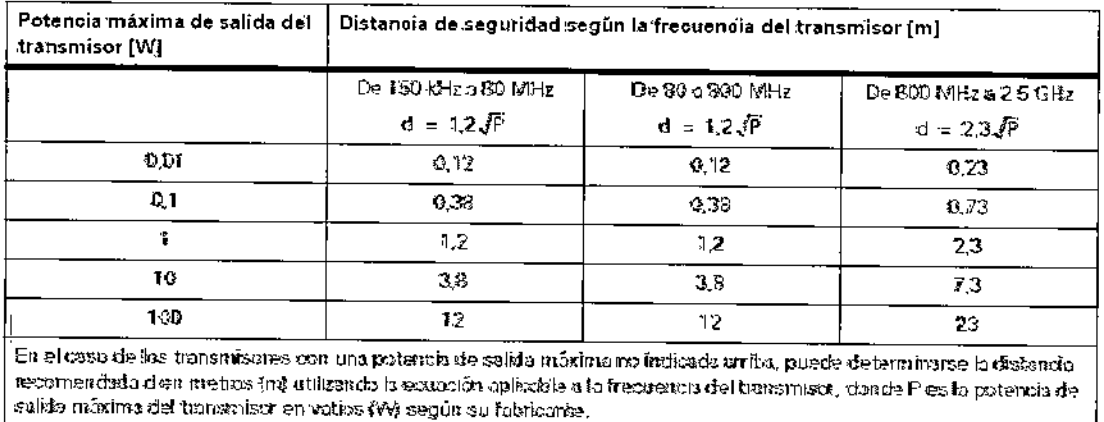

Comentain 1 A 80 MHz y 808 MHz, se aplica el tengo de hecuencias superior

Comentaria 2: Paede que estas directrices no sean aplicables a todas los situaciones. La propogación electromagnética se ve afectada por la absorción y la reflexión en los edificios, objetos y los personas.

3.7. Las instrucciones necesarias en caso de rotura del envase protector de la esterilidad y si corresponde la indicación de los métodos adecuados de reesterilización  $N/A$ 

3.8. Si un producto médico está destinado a reutilizarse, los datos sobre los procedimientos apropiados para la reutilización, incluida la limpieza, desinfección, el acondicionamiento y, en su caso, el método de esterilización si el producto debe ser/ reesterilizado, así como cualquier limitación respecto al número posible ďe, reutilizaciones.

> ar Albeno Diaz NI 12.290.162 Manual de instrucción terado Legal SIEMENS S.A.

Limpieza y desinfección

Desconecte Mobilett Mira Max y desenchúfefo de la red de alimentación antes de limpiarlo o desinfectarlo.

**Limpieza** 

[ Nunca use limpiadores abrasivos ni productos de limpieza con disolventes (p. ej., :soluciones limpiadoras, alcoholo quitamanchas) ya que pueden dañar la superficie de la coraza.

Limpieza de Mobilett Mira Max

• Limpie Mobilett Mira Max con un paño humedecido con agua o con una solución acuosa tibia de lavavajillas.

Limpieza de la cámara DAP (Opción)

Hay alta tensión presente en la cámara de ionización DAP. Por lo tanto, es muy sensible.

+Utilice un paño suave para no rayar la cámara.

Precaución

Uso de líquidos, aerosoles o productos de limpieza agresivos .

.Riesgo de descarga eléctrica o daños al sistema

:+Utilice solamente las sustancias recomendadas para limpieza y desinfección.

- <sup>+</sup> ◆ No permita que los líquidos de limpieza penetren por las aberturas del sistema (p. ej. rejillas de ventilación, huecos entre las cubiertas).
- +Tenga en cuenta las instrucciones para la limpieza y desinfección.

Limpieza del detector móvil

La placa de contacto de carga de la parte trasera del detector debe estar completamente seca antes de devolver el detector a la estación de acoplamiento. Si no, el detector no se cargará suficientemente y las superficies de los contactos de carga pueden corroerse.

Se recomienda limpiar primero la parte trasera del detector para que tenga más tiempo para secarse mientras se limpia el frontal.

.<br>Limpieza de las pantallas y de los monitores LCD

- Es necesario limpiar los monitores al menos cada dos meses.
- +Limpie la pantalla del monitor con un paño de algodón humedecido con agua.
- $\blacklozenge$ Elimine las manchas más resistentes con una mezcla de 2/3 de agua y 1/3 de alcohol.
- +Seque inmediatamente la pantalla con un paño suave de algodón.

+ Limpie en cuanto pueda las manchas de contraste de la pantalla.

#### Desinfección

Desinfección del detector

Para desinfectar la superficie del detector, se recomienda utilizar soluciones liquidas de desinfectantes surfactantes comerciales basados en los siguientes tipos de ingredientes:

Derivados de la guanidina (como Floracin N)

**Q Compuestos cuaternarios (p. ej., surfactante con biguanida)** 

O Compuestos de peróxidos (p. ej. Apesin AP 100, Dismozon plus, Sanosil)

El uso de productos basados en derivados del cloro o el alcohol puede dañar el material y no se recomienda.

Precaución

Limpieza y desinfección inadecuadas Peligro de infección

 $\mathcal{Y}_{\alpha}$ <sub>rto</sub> Día  $Cé<sup>6</sup>a<sup>r</sup>$  Albarto  $-2$ Manual de instruccioncs<br>Mil 12.280.162<br>An Legal

**Janagio Oscar Fresa** Farm MAP 19565 Girector Técnico Siemens S.

EÓLIO 215

0sipa∖

 $-34519$ 

**Página** 22 de 32 APOLATING S.A.

0.IL

I

• Limpie y desinfecte todas ras superficies contaminadas y todos los componentes que puedan haber entrado en contacto con el paciente después de cada examen.

+Use los agentes de limpieza y desinfectantes recomendados.

'.Proteja el detector portátil con una bolsa de plástico desechable.

#### Desinfección de la unidad base

Para desinfectar la superficie de la unidad base, se recomienda utilizar soluciones líquidas de desinfectantes surfactantes comerciales basados en los siguientes tipos de ingredientes:

üAlquilamina (como Apesin Comi DR, Incidin Plus, DesonaJ)

üDerivados de la guanidina (como Floracin N)

IQCompuestos de peróxidos (como Apesin AP 100, Dismozon plus, Sanosil)

aÁcidos orgánicos (como Apesin SDR san, Bio-Antibact med, Oxidice S-Des)

Los desinfectantes basados en compuestos cuaternarios, derivados del cloro y alcohol pueden corroer el material de la unidad base, por lo que no se recomiendan.

*Como* norma general, no deben utilizarse pulverizadores desinfectantes, ya que la sustancia pulverizada puede penetrar en el equipo. Si esto ocurre, ya no puede asegurarse la seguridad del equipo (daño a los componentes electrónicos, formación de mezclas inflamables en aire).

+Use únicamente desinfectantes líquidos.

Como es sabido, ciertos componentes de los agentes desinfectantes son nocivos para la salud. Su concentración en el aire no debe superar el valor límite legalmente establecido. Recomendamos que siga las instrucciones de uso de los fabricantes de estos productos.

*3.9. Información sobre cualquier tratamiento* o *procedimiento adicional que deba realizarse antes de utilizar el producto médico (por ejemplo, esterilización, montaje final, entre otros;*

#### Preparación de la exposición

Carga de la batería del detector

La batería del MAX wi-D se carga automáticamente cuando el detector se inserta correctamente en el soporte de la parte trasera de la unidad, lo que se indica con un LED de batería parpadeante del detector.

Mientras las baterías del sistema tengan carga, el MAX wi-D también se carga si el chasis se desconecta y no está conectado a la alimentación de red.

Mientras la unidad se transporta con el asa o con los botones de micromovimiento, o durante el modo de examen del software, la carga se interrumpe para proteger de daños las patillas de carga y los contactos del detector.

#### Cargador externo de baterías

Las baterías del MAX wi-D y el MAX mini son intercambiables, y ambas pueden cargarse en el cargador externo de baterías.

Las baterías del MAX mini solo pueden cargarse en el cargador externo de baterías.

(Si se necesita un MAX mini urgentemente pero su batería está baja, también se puede intercambiar la batería con un MAX wi-D).

**Precaución** 

Manejo incorrecto de la batería del detector

Explosión o incendio

+Maneje el paquete de baterías con cuidado.

◆ No lo deje caer, lo caliente, lo abra ni lo maneje incorrectamente. Alberto Díaz

 $(2.290.162)$ Manual de instrucciones DNI 2.290.<br>Apodrado Legal **UND** poderado 5.A.

23 de 32

Ágnació Oscar Fresa M.P. 19565

Dingictor Técnico

Siemens S.A.

Fa

.Asegúrese de colocar el detector en el soporte con cuidado y en la orientación correcta ;(asa hacia arriba, frontal del detector hacia el usuario, parte trasera hacia la unidad). Si la batería del detector se descarga completamente, cárguela y espere al menos 60 minutos. Para obtener una buena calidad de imagen, el detector precisa una fase de calentamiento de 60 a 120 minutos, en función de las condiciones ambientales y de la duración de la desconexión.

Cargador externo de baterías

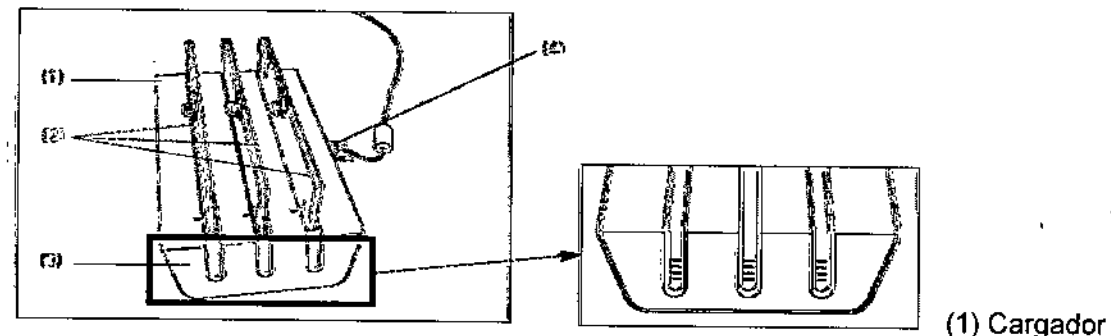

(2) Baterías

(3) 4 LEO de carga para cada batería

(4) Entrada de alimentación con indicador verde de alimentación

- El LEO verde se enciende cuando la alimentación está conectada.

Inserción de la batería en el cargador

El cargador de baterias se ha diseñado para insertar las baterías solo en una dirección.

+Inserte la batería en el cargador como se indica más arriba.

~Preste atención a las marcas de alineamíento (1) en la batería y en la ranura de carga (ver más arriba) .

• Empuje suavemente la batería contra el conector.

Cuando la batería esté colocada correctamente, el LEO verde inferior comenzará a parpadear.

Bloqueo del sistema

El sistema puede bloquearse temporalmente para impedir el acceso no autorizado a los datos, el movimiento y los rayos X sin tener que apagarlo, de forma que el usuario pueda continuar trabajando cuando vuelva a la unidad.

Bloqueo con llave  $\blacklozenge$  Gire la llave a la posición BLOQUEAR y quite la llave de la cerradura.

Bloqueo numérico ◆ Pulse el botón BLOQUEAR del teclado numérico.

Los resultados de este bloqueo son:

....:.El panel del generador muestra BLOQUEAR (bloqueo con llave) o CÓDIGO (bloqueo numérico)

- La pantalla está bloqueada, por lo que no se puede acceder a los datos de paciente ni a las imágenes

- El motor está bloqueado

- No son posibles los rayos X

#### Desbloqueo del sistema

Bloqueo con llave + Inserte la llave y gírela a la izquierda hasta la posición I.

HO Diaz As a Y<br>Manual de instrucciones  $90.162$ p Legal derad dérady 5.A.

nació Oscar Fresa<br>M<sub>a</sub>p. 19565 Farm Director Técnico  $\epsilon$ iemens S.A. ging 24 de 32

м٨ **FOL10** 

 $\rho_{E,PR}$ 

## 13182

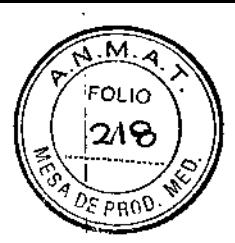

Bloqueo numérico ◆ Introduzca el PIN de 4 dígitos.

Tras desbloquear el sistema, la pantalla y el motor volverán a estar disponibles 1. Si la llave o el PIN (según la variante del sistema) se pierde, olvida o no está disponible, no se podrá usar el sistema.

 $^{1}$ 1 Si se ha configurado HIPAA, aparecerá la pantalla de contraseña de inicio de sesión.

Desconexión del chasis

En ambas variantes (la de interruptor de llave y la de teclado), si el FLC y el generador están conectados, la desconexión apagará el sistema completo, es decir, el FLC, el generador y el motor.

1 Variante con interruptor de lIave1

El chasis puede desconectarse con el interruptor de llave:

+Gire el interruptor de llave a la posición O (OFF, DESCONECTADO).

 $\blacklozenge$  Continúe con "Resultados comunes avanzados"  $\rightarrow$  Página 49.

Variante de teclad01

I

El chasis puede desconectarse con el teclado numérico del panel de control y visualización  $\rightarrow$  Página 5:

+Pulse el botón DESC. del teclado numérico del panel de control y visualización.

 $\triangle$ Continúe con "Resultados comunes avanzados"  $\rightarrow$  Página 49.

Resultados comunes avanzados

**Di Se concluyen y finalizan los procesos activos en un segundo plano. Este proceso** puede tardar unos momentos.

Q Se cierra el programa de aplicación.

Q El sistema operativo del PC se cierra (monitor en negro), a menos que el sistema de formación de imagen ya se haya desconectado.

Q Se desconecta todo el sistema, incluidos todos los dispositivos conectados.

di Sin embargo, el detector wi~D sigue estando alimentado para cargar la batería. Para evitar retrasos debidos a baterías descargadas, se recomienda desconectar Mobilett Mira Max completamente cuando no se use y conectarlo a la red eléctrica para cargar las baterías.

1 Opción

Desconexión del Mobilett Mira Max con wi-D durante un periodo largo

En circunstancias normales, el Mobilett Mira Max con wi~D depende de la alimentación eléctrica normal. Si el dispositivo no está alimentado durante un periodo largo, tanto las baterías del sistema como la batería del detector se descargan completamente, lo que requiere la intervención del Servicio Técnico y, en ciertas circunstancias, la sustitución completa de las baterías.

Si desea mantener la unidad desconectada por un periodo largo, contacte con el Servicio Técnico por adelantado.

Retirada del servicio

Si desea tener la unidad desconectada hasta por una semana, p. ej., durante un cambio de ubicación, haga lo siguiente:

- +Asegúrese de que el sistema esté completamente cargado.
- +,Extraiga las baterías de los detectores y almacénelas en lugar seguro.
- +Oesconecte completamente la unidad y desenchúfela de la red eléctrica.
- +Abra la cubierta del lado frontal izquierdo de la unidad.

Manual de instrucciones r A )egal

Diaz

 $\epsilon$ <sup>z. 200</sup>

Farm. Iona*cid* Oscar Fresa N.P. 19565 Úiréator Técnido emens S.A.  $de 32$ 

 $. = 13182$ 

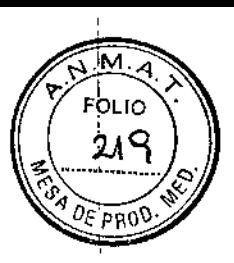

• Levante el protector acrílico del interruptor y desconecte el botón "Trans". Ahora puede dejar la unidad desconectada de la red eléctrica hasta una semana.

Ahora se puede colocar manualmente ( $\rightarrow$  Página 54).

**Arranque** 

Para volver a poner en servicio el Mobiletl Mira Max con wi-D, siga las instrucciones anteriores en orden inverso:

+Asegúrese de que la unidad no esté conectada a la red eléctrica.

+Abra la cubierta del lado frontal izquierdo de la unidad .

• Levante el protector acrílico del interruptor y conecte el botón "Trans" (se verá un círculo verde) .

• Conecte la unidad a la red eléctrica.

~ Monte la batería del detector en MAX wi-D y ponga MAX wi-D en el soporte del detector para que se cargue.

• Asegúrese de las baterías del sistema y del detector estén completamente cargadas antes de volver a usar la unidad.

3. *10. Cuando un producto médico emita radiaciones con fines médicos, la información relativa* a *la naturaleza, tipo, intensidad* y *distribución de dicha radiación debe ser descripta.*

P<sup>¦</sup>rotección contra la radiación

El equipo de rayos X con protección contra la radiación cumple la norma lEC 60601-1~3; 1994.

Modo de funcionamiento Continuo Información importante

Protección del paciente contra la radiación

•• Si es posible, garantice la máxima protección del paciente durante la escopia y adquisiciones en la zona de sus órganos reproductores (utilice protectores de gónadas y cubiertas de goma plomada) .

• • Mantenga el campo de radiación lo más pequeño posible sin reducir el campo de medición activo.

• • Si es posible, retire todas las partes radioopacas del campo de escopia o de exploración.

• • Ajuste la máxima tensión de tubo posible (sin olvidar la calidad de imagen;

el óptimo es 63 kV para contrastes de yodo) .

. Ajuste la mayor distancia entre el tubo de rayos X y la piel que sea razonable para cada examen.

Protección del médico examinador contra la radiación

•• Si es posible, efectúe la serie de adquisición desde la sala de mando.

• Su permanencia en la zona de mando debe ser lo más breve posible.

• • Durante los exámenes, utilice prendas de protección en la zona de mando.

• • Mantenga la máxima distancia de seguridad posible respecto a la fuente de radiación .

 $\cdot \nmid$  Compruebe su dosis personal utilizando un dosimetro de placa o de lapicero.

 $\cdot$ <sup>1</sup> Si es posible, utilice protectores mecánicos (protección para la parte superior e inferior del cuerpo). Estos dispositivos contribuyen en gran medida a su protección personal contra la radiación.

 $61^{10}$ <br> $290.162$ Manual de instruccióne NI 12290.1egal  $k_{\text{NS}}^{\text{no}}$  S.A.

Eac

perto Díaz

kmaci

ágina 26 de 32

MP/19565

Semens S.A.

eoffer Tecnico

Oscar Fresa

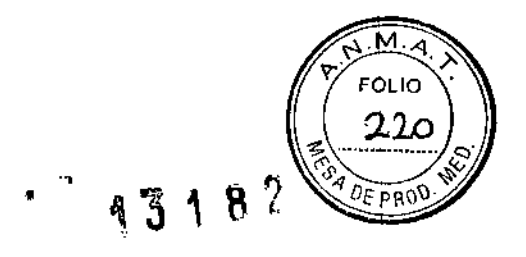

*3.11. Las precauciones que deban adoptarse en caso de cambios del funcionamiento del producto médico*

#### Conexión del sistema

 $\Box$  Pulse el botón de la SCC. - Se conecta el equipo completo, y todos los dispositivos conectados a él. - Se ejecuta automáticamente un programa de prueba de seguridad. Tras la inicialización y el programa de prueba de seguridad, el sistema estará listo bajo las siguientes condiciones: En la SCC  $\Box$  No parpadea ningún indicador.  $\Box$  No aparece ningún mensaje de error. En el panel de mando in situ f: No parpadea ningún indicador. Paro de emergencia  $\Gamma$ . No hay activado ningún botón rojo de parada de emergencia.  $\Gamma$ Si falla el programa de prueba, desconecte el sistema y vuelva a conectarlo. - El sistema se vuelve a iniciar con el programa automático de prueba de seguridad. - Por lo general, este procedimiento corrige el fallo. [J Si no es así, avise a SIEMENS Uptime Service.  $\Box$  Realice una comprobación de funcionamiento y de seguridad según el Capítulo Comprobación de funcionamiento y de seguridad.

Desconexión del sistema L. Pulse el botón de la consola de mando del sistema. - Se desconecta inmediatamente el equipo completo, y todos los dispositivos conectados a él. - Todas las secuencias de mando iniciadas se interrumpen y se anula la selección de los programas seleccionados.

#### Botones rojos de PARO de emergencia Activación del PARO

Si, por un fallo durante el desplazamiento de un determinado dispositivo, se pro- duce una situación de emergencia con peligro para el paciente, para el personal operador o para el equipo:  $\Box$  Accione inmediatamente uno de los pulsadores rojos de PARO de emergencia. - Todos los accionamientos del sistema se desconectan y los movimientos se detienen de inmediato. El desplazamiento sólo podrá continuar si cancela el PARO. -La radiación, la escopia y la adquisición se interrumpen. La escopia se puede conectar volviendo a pulsar el pedal de escopia o exposición, aunque no se haya cancelado el PARO.

Cancelación del PARO Desbloquee el botón de PARO de emergencia sólo después de haber identificado y eliminado, fuera de toda duda, la causa del peligro. [. Para desbloquear el interruptor de PARO de emergencia de color rojo, tire de él. 1. Nota  $L$  Si se produce un fallo del sistema, pulse el botón de PARO de emergencia y lue- go desbloquéelo. - Esta acción reiniciará el sistema. Precaución Fallo técnico Conexión de radiación indeseada L1 Si no se puede desconectar la radiación no deseada con el interruptor de parode emergencia, pulse el botón de desconexión para desconectar todo el sistema.

Botón de DESCONEXIÓN de emergencia (situado en la instalación) ¡Utilice este método de desconexión sólo en situaciones de urgencia extrema por- que es un proceso incontrolado! El sistema de refrigeración del tubo también se desconecta de la alimentación, parlo que el tubo puede sobrecalentarse. Desconexión en una emergencia/en caso de peligro Única y sólo si existe peligro para pacientes, usuarios o terceras personas, o para el equipo: L Pulse el botón de DESCONEXiÓN de emergencia. - Todo el sistema queda desconectado de la alimentación eléctrica. Esto significa que:  $\Box$  se interrumpen todos los desplazamientos de la unidad [. la radiación se desconecta  $\Box$  se interrumpe el programa de sistema actual L las secuencias operativas actuales se interrumpen y eliminan  $\Gamma$  todos los datos de adquisición actuales, se eliminarán si no han sido guardados en dispositivos de memoria no volátil Nuevá conexión Libere el botón de DESCONEXIÓN de emergencia y use el sistemente sorrexión Libere el botón de DESCONEXIÓN de emergencia y use el sistemente sorrexistes

erto Díaz Manual de instruccioness  $0.162$  $\langle 2.2$ Apoderado Legal

SIEMENS

**MonsSA**  $\rm{de}~32$ 

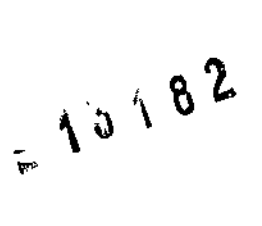

Fern

Alberto Díaz

12.29

REMENS S.A

0.162

o Legal

.<br>Din Oscar Fresa P. 19565

ector Técnico Siemens S.A.

a 28 de 32

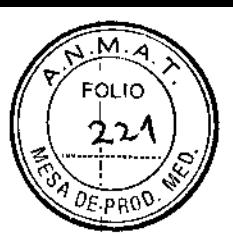

después de haber identificado y eliminado, fuera de toda duda, la causa del peligro. O En los demás casos (por ejemplo, fallo de funcionamiento del sistema) debe ponerse en contacto inmediatamente con el Servicio Técnico de Siemens. Precaución Cierre del sistema con el botón de DESCONEXiÓN de emergencia Peligro de perder de datos y dañar el tubo por falta de refrigeración □ Accione el botón de DESCONEXIÓN de emergencia (si el cliente lo ha instalado) solamente en casos de emergencia o si el sistema no se puede desconectar de forma normal. Nota La alimentación de emergencia, si está instalada, no se activará cuando pulse DESCONEXiÓN de emergencia.

Procedimientos en caso de emergencia

Peso del paciente sobre la mesa El peso máximo del paciente permitido por su tablero está indicado en la etiqueta de la mesa y en los datos técnicos. Es importante que la targa se distribuya uniformemente a lo largo del tablero. Si no, existe riesgo de deformación del material y fallos de funcionamiento del sis- tema. El peso del paciente incluye cualquier pieza unida de forma permanente o temporal al mismo, tales como equipos, prótesis, implantes o escayolas. Ejemplo de uso incorrecto con distribución desigual del peso: Un paciente con el peso máximo sentado en el extremo de un tablero totalmente extendido. Precaución Debido a la complejidad del sistema no se puede excluir completamente la pérdida de la imagen radiográfica o de otras funciones del sistema durante un examen Diagnóstico retrasado o bien ninguno, es posible que el tratamiento no sea óptimo  $\Box$  Tenga en cuenta que se deben establecer procedimientos de emergencias.

*3.12. Las precauciones que deban adoptarse en lo que respecta* a *la exposición, en condiciones ambientales razonablemente previsibles,* a *campos magnéticos,* a *influencias eléctricas externas,* a *descargas electrostáticas,* a *la presión* o a *variaciones de*, *presión,* a *la aceleración* a *fuentes térmicas de ignición, entre otras*

#### CEM (Compatibilidad electromagnética)

Los equipos médicos técnicos requieren precauciones especiales relativas a la CEM. Deben instalarse y ponerse en servicio según la información sobre CEM proporcionada en la documentación adjunta.

Los equipos portátiles y móviles de comunicación por RF pueden afectar a los equipos médicos técnicos.

#### Cables externos

I

El uso de accesorios, transductores o cables distintos de los especificados y vendidos por el fabricante del equipo o sistema como piezas de repuesto para los componentes internos puede provocar un aumento de las em¡'siones, o una disminución de la inmunidad del equipo o sistema.

Precaución

Las radiointerferencias del sistema afectan a los equipos cercanos.

Riesgo de fallo de los equipos cercanos.

- Reoriente o recoloque el equipo o sistema, o blinde su ubicación .
- Pruebe el funcionamiento del equipo en su nueva ubicación.

Cable de alimentación 4 m

Cables de exposición 5 m, cable en espiral

Recomendaciones y declaración del fabricante:

Manual de instruccionesé S

 $-2.182$ 

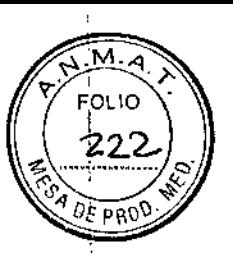

#### emisiones electromagnéticas

 $\overline{\phantom{a}}$ 

Mobilett Mira Max está diseñado para su uso en un entorno electromagnético del tipo indicado más abajo. Es responsabilidad del cliente o usuario asegurarse de que Mobilett se maneje en tal entorno.

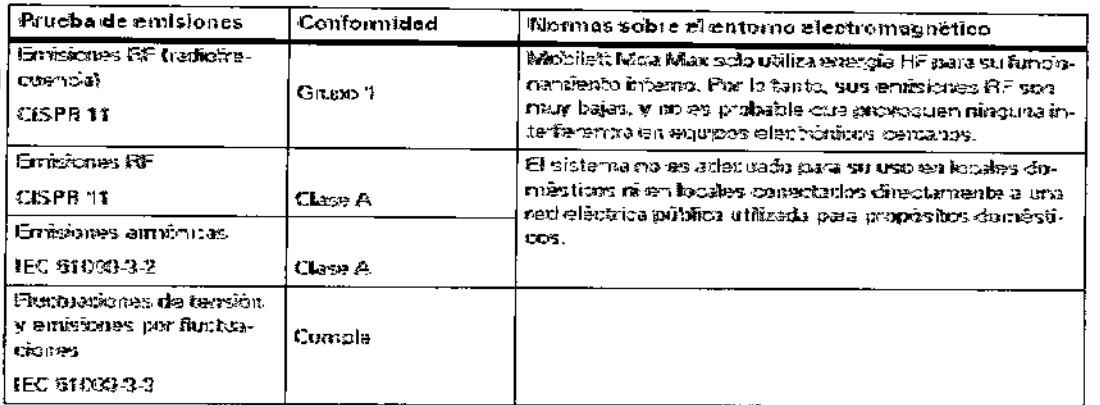

El equipo o sistema no debe utilizarse apilado o adyacente a otros equipos. Si es necesario usarlo estando apilado o adyacente, el equipo debe vigilarse continuamente para asegurarse de que funciona normalmente en la configuración que se pretende utilizar.

Mobilett está diseñado para usarse en un entorno electromagnético como se especifica a continuación. Es responsabilidad del cliente o usuario asegurarse de que Mobilett se maneje en tal entorno.

 $\overline{\phantom{a}}$ 

 $\overline{\phantom{a}}$ 

Manual de instrucciones

Mgado Oscar Fresa<br>Mga 19565 Cesar Alperto Diaz Fam **Ofrector Tecnico** Siemens S.A. Apoderado Legal .<br>29 de 32 SIEMENS S.A.

DNI 19,290.162

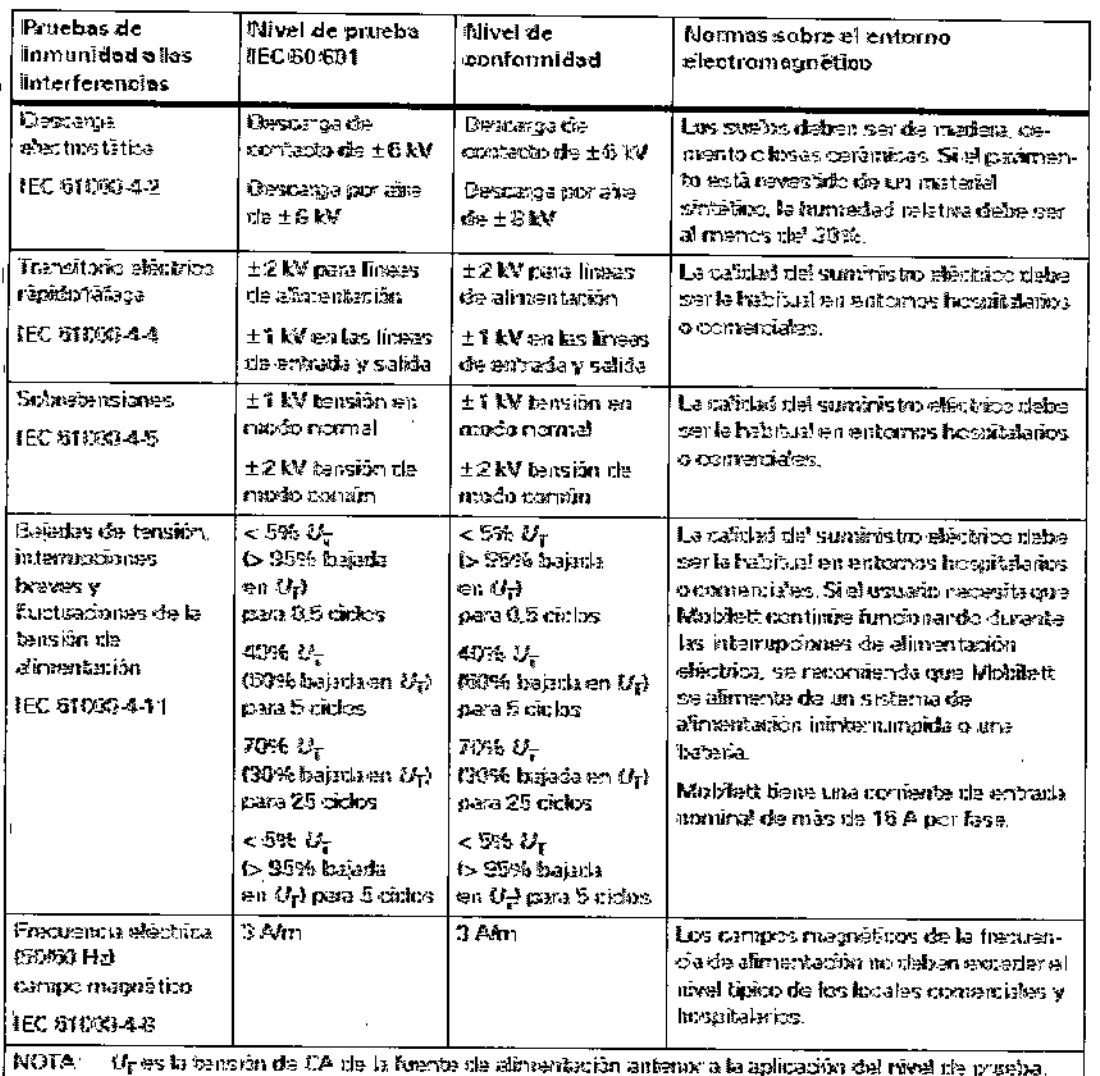

 $\mathbf{I}$ 

 $\overline{1}$ 

 $\bar{z}$ 

 $\mathbf{r}$ 

 $\left| \right|$ 

 $\overline{\phantom{a}}$ 

 $\mathbf{r}$ 

 $\boldsymbol{\tau}$ 

 $\frac{1}{\epsilon}$ 

 $\bar{t}$ 

 $\ddot{\phantom{a}}$ 

 $\ddot{\phantom{a}}$ 

Manual de instrucciones D. Alberto Díaz

n Admacid Oscar Fresa<br>// ph.p. 19565<br>/ pheghor Tecnico<br>/ plemens S.A. Fam Pagina 60 de 32

 $M.4$ FOLIO  $223$ 

**CON DEPROD** 

 $131$ 

 $8\%$ 

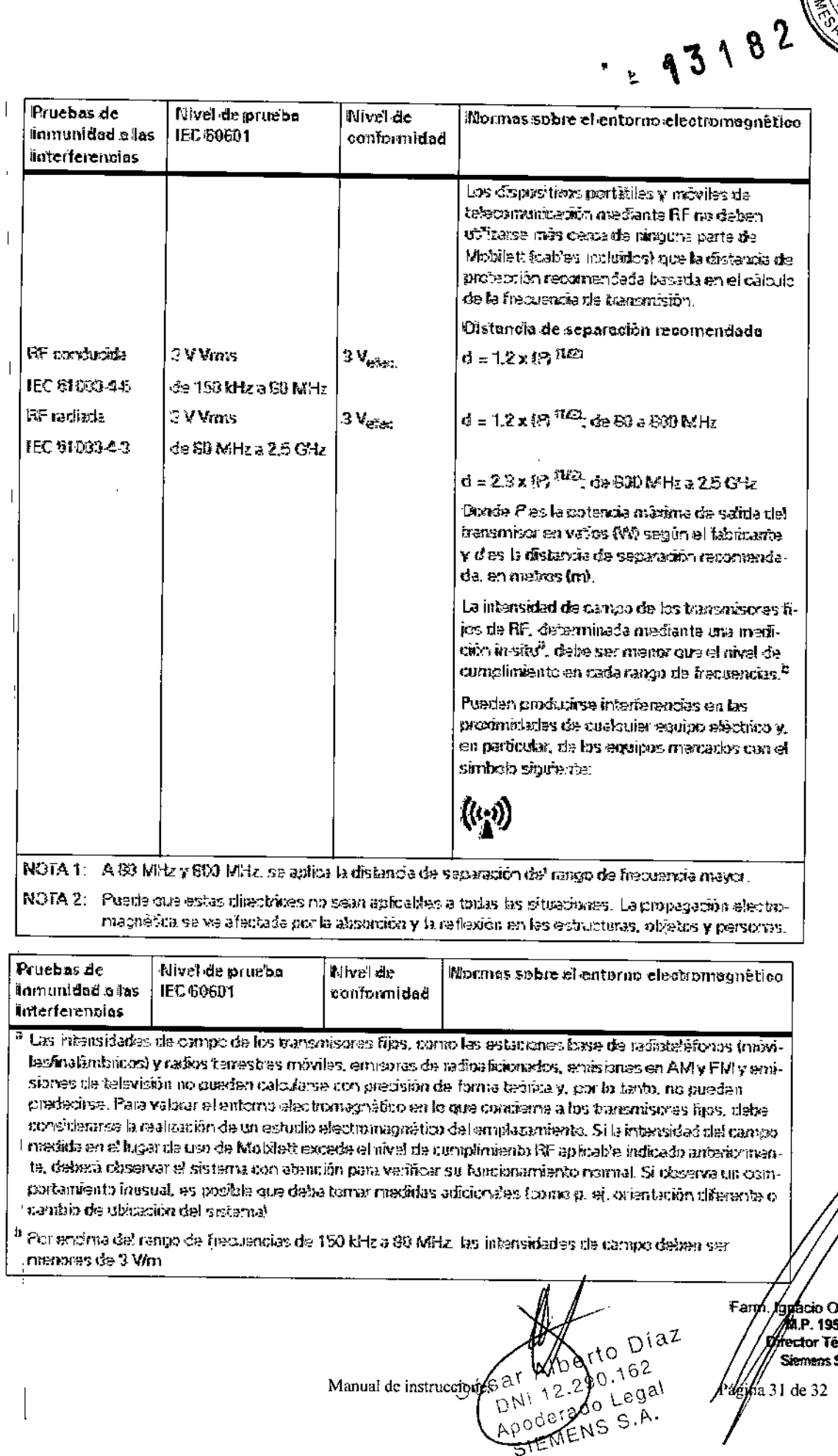

) scar Fresa<br>565<br>S.A.

 $M.$ Η

Γοιιο

 $224$ 

**CADE PROD** 

ś

 $\mathcal{E}$ 

 $\overline{\phantom{a}}$ 

 $\ddot{\phantom{1}}$  $\epsilon$ 

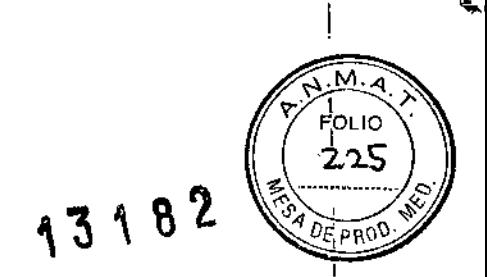

I  $\parallel$ 

1

*8.13. Información suficiente sobre el medicamento* o *los medicamentos que el producto médico de que trate esté destinado* a *administrar, incluida cualquier restricción en la elección de sustancias que* se *puedan suministrar N/A*

#### 3. 14. *Eliminación*

,

,

Es posible que para su producto existan disposiciones legales locales para la gestión de residuos.

La eliminación inadecuada de los desechos peligrosos puede dañar a las personas y al medioambiente.

Riesgo de lesiones y daños medioambientales

 $\Box$  El sistema completo, o sus componentes individuales, deben eliminarse con cuidado y' cumpliendo los estándares de la industria, las normas legales y otras disposiciones válidas en el lugar de eliminación.

La eliminación de baterías debe realizarse respetando la normativa local.

O Para evitar daños medioambientales y/o personales consulte al Servicio de Atención al Cliente de Siemens antes de poner definitivamente fuera de servicio el producto y proceder a su eliminación.

; 3. '15. *Los medicamentos incluidos en el producto médico como parte integrante del mismo, conforme al ítem* 7.3. *del Anexo de la Resolución GMC* N° 72/98 *que dispone sobre los Requisitos Esenciales de Seguridad* y *Eficacia de los productos médicos.* N/A

*3.16. El grado de precisión atribuido* a *los productos médicos de medición.* N/A

sar Manual de instrucciones NI LETATO LEU-<br>POGETATO S.A. Apod

**kgyaçlo Oscar F** Farm /w.P. 19565 irgíctor Técnico *Ísiemens S.A.* 32 de 32

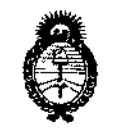

Ministerio de Salud Secretaría de Políticas. Regulación e Institutos  $A.M.M.A.T$ 

#### **ANEXO** CERTIFICADO DE AUTORIZACIÓN E INSCRIPCIÓN

Expediente Nº: 1-47-3110-5031;15-1

El Administrador Nacional de la Administración Nacional de Medicamentos, Alimentos y Tecnología Médica (ANMAT) certifica que, mediante la Disposición Nº **1318**  $\frac{2}{7}$  y de acuerdo con lo solicitado por SIEMENS S.A., se autorizó la inscripción en el Registro Nacional de Productores y Productos de Tecnología Médica (RPPTM), de un nuevo producto con los siguientes datos identificatorios característicos:

Nombre descriptivo: Equipo de Rayos X Móvil

Código de identificación y nombre técnico 13-272-Unidades UMDNS: Radiográficas Móviles

Marca(s) de (los) producto(s) médico(s): SIEMENS

Clase de Riesgo: III

Indicación/es Autorizad/as: Mobilett mira y Mobilett Mira Max es um sistema radiográfico móvil diseñado para ofrecer exposiciones radiográficas libres del paciente, preferiblemente em Unidades de cuidados intensivos  $(UCI)$ , Departamentos de urgencias (DU) y Quirófanos (QF)

Modelo/s: Mobilett Mira y Mobilett Mira Max

Condición de uso: Venta exclusiva a profesionales e instituciones sanitarias Vida útil: 10 años

4

Nombre del fabricante: 1) Siemens AG, 2) Siemens Healthcare GmbH\* y 3) **Siemens Healthcare S.L:\*l,**

Lugar/es de elaboración: 1) a) Wittelsbacherplatz 2-DE-80333 Muenchen (Munich)-Alemania

b) Medical Soilutions Business Unit XP, Henkestrasse 127-DE-91052 Eriangen, **Alemania.**

2) X-Ray Products (XP)-Henkestr. 127, 91052- Erlangen Alemania\*

3) Avenida Leonardo da Vinci 15-28906 Getafe (Madrid) España\*

 $\frac{1}{8\pi^2}\left(\frac{1}{8}\right)^2=\frac{1}{3}\left(\frac{1}{8}\right)^2.$ 

**\*5010 para el modelo Mobilett Mira max**

I

**1) anteriormente denominada Siemens S.A.**

• Se extiende a SIEMENS S.A. el Certificado de Autorización e Inscripción del PM-**01 ole 2(1). 1074-622, en la Ciudad de Buenos Aires, a , siendo su** I **vigencia por cinco (5) años a contar de la fecha de su emisión.**

DISPOSICIÓN NO

**13182 tll'. Mel!!l!l\JIl'fo llm** Subadministrador Nacional **A ..N.M.A.T.**